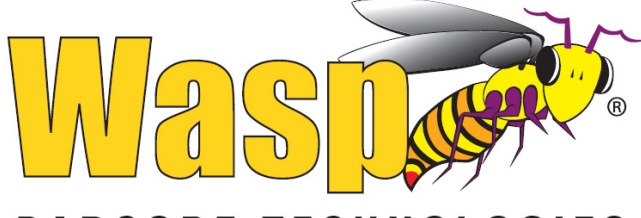

## **BARCODE TECHNOLOGIES**

# **Wasp WWS650 2D Wireless Scanner**

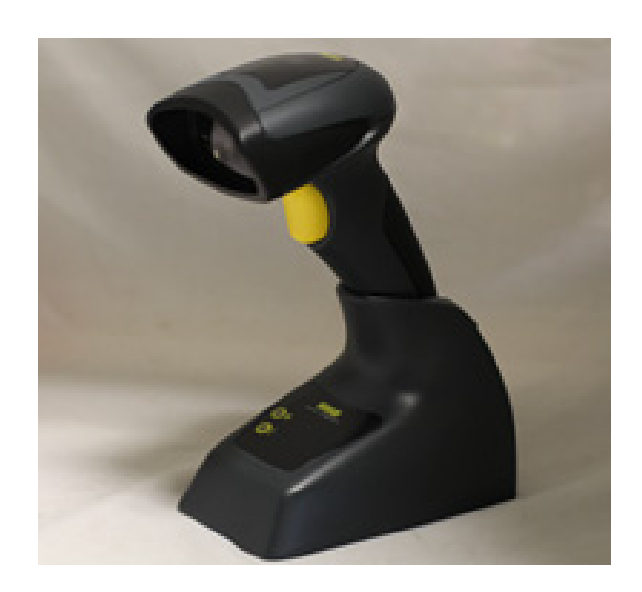

# **Quick Reference Guide**

#### **Wasp Barcode Technologies**

1400 10th Street Plano, Texas USA 75074 Telephone: (214) 547-4100

#### **©2014-2018 Wasp Barcode Technologies**

An Unpublished Work - All rights reserved. No part of the contents of this documentation or the procedures described therein may be reproduced or transmitted in any form or by any means without prior written permission of Wasp Barcode Technologies or its subsidiaries or affiliates ("Wasp Technologies" Technologies Wasp Technologies). Owners of WaspTechnologies products are hereby granted a non-exclusive, revocable license to reproduce and transmit this documentation for the purchaser's own internal business purposes. Purchaser shall not remove or alter any proprietary notices, including copyright notices, contained in this documentation and shall ensure that all notices appear on any reproductions of the documentation.

Should future revisions of this manual be published, you can acquire printed versions by contacting your Wasp Technologies representative. Electronic versions may either be downloadable from the Wasp Technologies website (www.waspbarcode.com) or provided on appropriate media. If you visit our website and would like to make comments or suggestions about this or other Wasp Technologies publications, please let us know via the "Contact WaspTechnologies" page.

#### **Disclaimer**

Wasp Technologies has taken reasonable measures to provide informantion in this manual that is complete and accurate, however, Wasp Technologies reserves the right to change any specification at any time without prior notice. Wasp Technologies and the Wasp Technologies logo are registered trademarks of Wasp Technologies Barcode Technologies in many countries, including the U.S.A. and the E.U. Duraline is a trademark of Wasp Barcode Technologies registered in many countries, including the U.S.A. and the E.U. All other brand and product names may be trademarks of their respective owners.

#### **Patents**

This product is covered by one or more of the following patents: Design patents: EP002158717, USD723563, ZL201330271434.1 Utility patents: EP0996284B1, EP0997760B1, EP0999514B1, EP1114390B1, EP1128315B1, EP1396811B1, EP1413971B1, EP1828957B1, EP2275966B1, EP2517148B1, EP2521068, EP2649555B1, JP4435343B2, US6478224, US6512218, US6513714, US6561427, US6808114, US6997385, US7053954, US8245926 US7075663, US7234641, US7387246, US7721966, US8113428,, US8561906, US8888003, US8915443, US9430689, ZL200980163411.X

# **Table of contents**

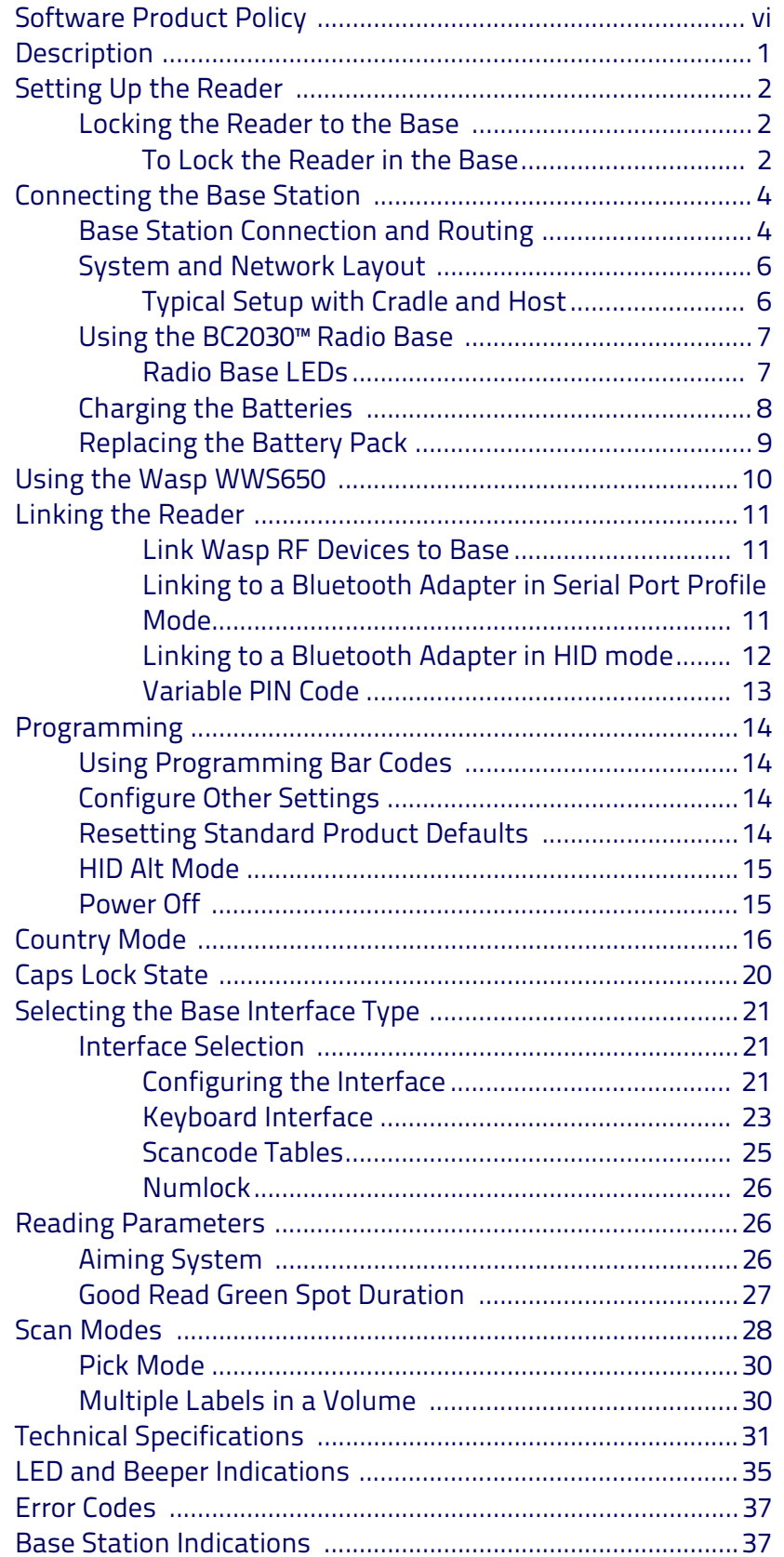

Quick Reference Guide

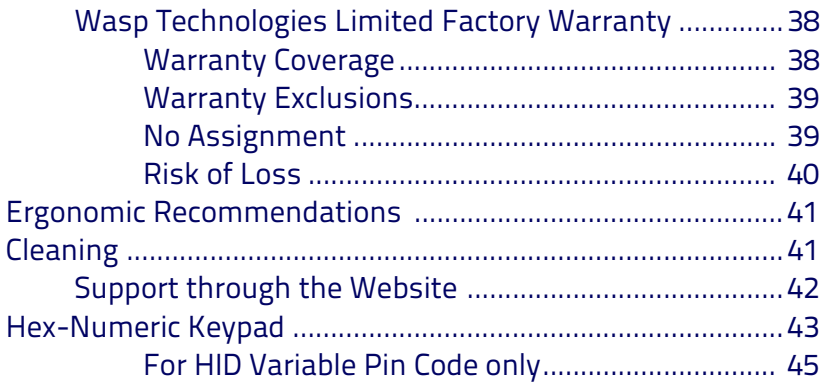

#### **END USER SOFTWARE LICENSE AGREEMENT (EULA) FOR THE WASP WWS650**

NOTICE TO END USER: BY DOWNLOADING OR INSTALLING THE SOFTWARE, OR BY USING THE WASP BARCODE TECHNOLOGIES PRODUCT THAT INCLUDES THIS SOFTWARE, THE END USER CONSENTS TO BE BOUND BY THIS AGREE-MENT. IF THE END USER DOES NOT AGREE WITH ALL OF THE TERMS OF THIS AGREEMENT, THEN WASP IS NOT WILLING TO LICENSE THE SOFTWARE AND THE END USER IS NOT ALLOWED TO DOWNLOAD, INSTALL OR USE THE SOFT-WARE OR THE WASP PRODUCT

This End User License Agreement ("EULA") is between Wasp Barcode Technologies having its registered office at 1400 10th Street, Plano, TX 75074, USA ("Wasp"), and you, either an individual or a single entity, ("End User or "You"") who has purchased one or more WWS650 ("Wasp Product") subject to the terms and conditions provided in any relevant purchase or sale contract. This EULA applies to the software contained in the Wasp Product ("Embedded Software") and to any other software, to the extent applicable, offered as optional application software ("Application Software" that together with "Embedded Software" is herein referred to as "Software"). Any Open Source used in a conjunction with the Software is subject to the Open Source licenses available at the following website: http://www.datalogic.com/oss.

- 1. Grant of License
- 1.1 Wasp grants to End User, a personal, non-exclusive, non-transferable, nonsublicensable, revocable, limited license to use the Software, solely on the Wasp Product in which it is embedded or for which it is intended for use, in machine-readable form only, solely for End User's internal business purposes.
- 1.2 End Users shall not distribute, sublicense, rent, loan, lease, assign, export, reexport, resell, ship or divert or cause to be exported, re-exported, resold, shipped or diverted, directly or indirectly, the Software under this Agreement. End User shall not, and shall not permit others to: (i) modify, translate, decompile, reverse engineer, disassemble, or extract the inner workings of the Software, (ii) copy the functionality of the Wasp Products; (iii) remove any proprietary notices, marks, labels, or logos from the Wasp Products; (iv) rent or transfer all or some of the Software to any other party without Wasp's prior written consent.
- 1.3. Title to the licensed Software shall be and remain with Wasp or the third party from whom Wasp has obtained a license right. This Agreement does not grant to End User any intellectual property rights. As used in this Agreement the term "purchase" or its equivalent when applied to the Software shall mean "acquire under license". End User is not entitled to receipt or use of the source code of any licensed Software.
- 1.4 Portions of the Wasp Product are protected by the relevant and applicable patent and copyright laws, international treaty provisions, and other applicable laws. Therefore, End User must treat the Wasp Product like any other copyrighted material (e.g., a book or musical recording) except that End User may make one copy of the Software solely for back-up purposes. Unauthorized duplication of the Software constitutes copyright infringement.
- 1.5 Any use of the Software outside of the conditions set forth herein is strictly prohibited and will be deemed a breach of this Agreement resulting in immediate termination of this Agreement. In the event of a breach of this Agreement, Wasp will be entitled to all available remedies at law or in equity (including but not limiting to immediate termination of the license without notice, immediate injunctive relief and repossession of all Wasp Products).
- 1.6 Without prejudice of the foregoing, End User grants to Wasp and its independent accountants or consultants the right to examine End User's books, records and accounts during End User's normal business hours to verify compliance with this Agreement. In the event such audit discloses non-compliance with this Agreement, Wasp shall be entitled to immediately terminate the Agreement, request End User to promptly pay all (additional) license fees due and any further damages, if any.
- 2. License Fee

License fees shall be due by End User to Wasp according to the terms provided for in the relevant contract for the purchase of the Wasp Product.

3. Termination

 Without prejudice to any other rights or remedies Wasp may have, Wasp may terminate this Agreement if End User fails to comply with the terms and conditions of this Agreement. Wasp may terminate this Agreement by offering you a superseding Agreement for the Software or any replacement or modified version of or upgrade to the Software and conditioning your continued use of the Software or such replacement, modified or upgraded version on your acceptance of such superseding Agreement. In addition, either party may terminate this Agreement at any time. Subject to the foregoing, termination shall be effective upon notice to the other party. In the event that this Agree-

Quick Reference Guide in the state of the state of the state iii

ment terminates for any reason, End User's license to use the Software will immediately terminate, and End User must immediately stop using the Software, destroy all copies of the Software and all of its component parts, and, upon request, provide an affidavit certifying your compliance with the foregoing. The provisions of Sub-sections 1.2, 1.3, 1.4, 1.5, 4, 5, 6, 8, and 12 shall survive termination of this Agreement.

#### 4. Limited Warranty

Wasp warrants that, under normal use and operation, the Software will conform substantially to the applicable Wasp Product documentation for the period specified in the same, provided that the Software is used with the Wasp Product. Wasp's entire liability and End User's sole and exclusive remedy for any breach of the foregoing limited warranty will be, at Wasp's option, the provision of a downloadable patch or replacement software.

Wasp does not warrant (i) that Software will meet End User's requirements; (ii) that Software will be uninterrupted or defect error free; (iii) any non-conformity derived from unauthorized use, and/or improper installation or repair not in compliance with Wasp Product documentation. End User agrees that the existence of such non-conformities or errors and Wasp's inability to remedy such errors shall not constitute a breach of this Agreement.

EXCEPT AS PROVIDED IN THIS AGREEMENT, THE WASP PRODUCT IS PRO-VIDED "AS IS" AND WASP MAKES NO WARRANTIES OF ANY KIND, EXPRESS OR IMPLIED, WRITTEN OR ORAL, WITH RESPECT TO THE WASP PRODUCT OR SOFTWARE, AND SPECIFICALLY DISCLAIMS THE IMPLIED WARRANTIES OF MERCHANTABILITY AND FITNESS FOR A PARTICULAR PURPOSE.

#### 5. Limitation of Liability

EXCEPT AS PROVIDED IN THIS AGREEMENT, NEITHER WASP NOR ITS LICEN-SORS SHALL BE LIABLE FOR ANY CLAIMS AGAINST END USER BY ANY OTHER PARTY. IN NO EVENT SHALL WASP'S LIABILITY FOR DAMAGES, IF ANY, WHETHER BASED UPON CONTRACT, TORT (INCLUDING NEGLIGENCE), PROD-UCT LIABILITY, STRICT LIABILITY, WARRANTY, OR ANY OTHER BASIS, EXCEED THE PRICE OR FEE PAID BY END USER FOR THE WASP PRODUCT. UNDER NO CIRCUMSTANCES SHALL WASP OR ITS LICENSORS BE LIABLE TO END USER OR ANY THIRD PARTY FOR LOST PROFITS, LOST DATA, INTERRUPTION OF BUSINESS OR SERVICE, OR FOR ANY OTHER SPECIAL, CONSEQUENTIAL, CON-TINGENT, INDIRECT, INCIDENTAL, PUNITIVE, EXEMPLARY, OR OTHER SIMILAR DAMAGES, EVEN IF WASP OR ITS LICENSORS HAVE BEEN ADVISED OF THE POSSIBILITY OF SUCH DAMAGES. END USER MUST BRING ANY ACTION UNDER THIS AGREEMENT WITHIN 12 (TWELVE) MONTHS AFTER THE CAUSE OF ACTION ARISES.

#### 6. Indemnification

To the maximum extent permitted by law, End User agrees to defend, indemnify and hold harmless Wasp, its affiliates and their respective directors, officers, employees and agents from and against any and all claims, actions, suits or proceedings, as well as any and all losses, liabilities, damages, costs and expenses (including reasonable attorney's fees) arising out of or accruing from or related to Licensee's failure to comply with the terms of this Agreement, including but not limited to (1) non-compliance with any applicable laws or regulations with Wasp product documentation, (2) unauthorized use or disclosure of Software, and (3) use of Software in combination with software, hardware, systems, or other items not provided by Wasp.

#### 7. Support

End User may request support for Software from Wasp at Wasp's standard support fees and under Wasp's standard support terms and conditions in effect at the time the support is requested.

#### 8. Government Restricted Rights; International Use

- 8.1 Use, duplication, or disclosure of the Software by the U.S. Government is subject to the restrictions for computer software developed at private expense as set forth in the U.S. Federal Acquisition Regulations at FAR 52.227-14(g), or 52.227-19 or in the Rights in Technical Data and Computer Software clause at DFARS 252.227-7013(c)(1)(ii), whichever is applicable.
- 8.2 If End User is using the Wasp Product outside of the United States, End User must comply with the applicable local laws of the country in which the Wasp Product is used and with U.S. export control laws,. Without prejudice of the foregoing, the End User agrees to not export or re-export the Software, any part thereof, or any process or service that is the direct product of the Software to any country, person or entity subject to U.S. export restrictions. End User specifically agrees not to export or re-export any of the Software: (i) to any country to which the U.S. has embargoed or restricted the export of goods or services or to any national of any such country, wherever located, who intends to transmit or transport the Software back to such country; (ii) to any person or entity who you know or have reason to know will utilize the Software in the design, development or production of nuclear, chemical or biological weapons; or (iii) to any person or entity who has been prohibited from participating in U.S. export transactions by any federal agency of the U.S. gov-

ernment. End User warrants and represents that neither the U.S. Commerce Department, Bureau of Export Administration nor any other U.S. federal agency has suspended, revoked or denied its export privileges.

9. Third Party Software

The Wasp Product may contain one or more items of third party software which use is governed by separate third-party license, unless otherwise stated.

- 10. Open Source Software
	- Portions of the Software include or operate with Open Source software ("Open Source Software").
- Open Source Software is software covered by a publicly available license governed solely under Copyright law, whereas the complete terms and obligations of<br>such license attach to a licensee solely through the act of copying, using and/ or distributing the licensed software, such obligations often include one or more of attribution obligations, distribution obligations, copy left obligations, and intellectual property encumbrances. The use of any Open Source Software is subject to the terms and conditions of this Agreement as well as the terms and conditions of the corresponding license of each Open Source Software package. If there is a conflict between the terms and conditions of this Agreement and the terms and conditions of the Open Source Software license, the applicable Open Source Software license will take precedence. Wasp is required to reproduce the software licenses, acknowledgments and copyright notices as provided by the authors and owners, thus, all such information is provided in its native language form, without modification or translation. Please reference and review the above-mentioned information to identify which Open Source Software packages have source code provided or available.
- 11. Notices

All notices required or authorized under this Agreement shall be given in writing, and shall be effective when received, with evidence of receipt. Notices to Wasp shall be sent to the attention of Wasp Barcode Technologies, 1400 10th Street, Plano TX 75074 USA, or such other address as may be specified by Wasp in writing.

- 12. General Provisions.
- 12.1. Entire Agreement; Amendment. This document contains the entire agreement between the parties relating to use of the Wasp Products and the licensing of the Software and supersedes all prior or contemporaneous agreements, written or oral, between the parties concerning the use of the Wasp Products and licensing of the Software. This Agreement may not be changed, amended, or modified except by written document signed by Wasp.
- 12.2. Waiver. A party's failure to enforce any of the terms and conditions of this Agreement shall not prevent the party's later enforcement of such terms and conditions.
- 12.3. Governing Law; Venue: End User agrees to the application of the laws of the country in which End User obtained the license to govern, interpret, and enforce all of End User's and Wasp's respective rights, duties, and obligations arising from, or relating in any manner to, the subject matter of this Agreement, without regard to conflict of law principles. The United Nations Convention on Contracts for the International Sale of Goods does not apply.

All rights, duties, and obligations are subject to the courts of the country in which End User obtained the license. For licenses granted by Licensee who operates in the countries specified below, the following terms applies.

#### For Americas:

This Agreement is governed by the laws of the State of Oregon. This Agreement and the rights of the parties hereunder shall be governed by and construed in accordance with the laws of the State of Oregon U.S.A, without regard to the rules governing conflicts of law. The state or federal courts of the State of Oregon located in either Multnomah or Lane counties shall have exclusive jurisdiction over all matters regarding this Agreement, except that Wasp shall have the right, at its absolute discretion, to initiate proceedings in the courts of any other state, country, or territory in which End User resides, or in which any of End User's assets are located. In the event an action is brought to enforce the terms and conditions of this Agreement, the prevailing party shall be entitled to reasonable attorneys' fees, both at trial and on appeal.

#### For Europe, Middle East and Africa:

This Agreement is governed by the laws of Italy. This Agreement and the rights of the parties hereunder shall be governed by and construed in accordance with the laws of Italy, without regard to the rules governing conflicts of law. Italian Court of Bologna shall have exclusive jurisdiction over all matters regarding this Agreement, except that Wasp shall have the right, at its absolute discretion, to initiate proceedings in the courts of any other state, country, or territory in which End User resides, or in which any of End User's assets are located. In the event an action is brought to enforce the terms and conditions of this Agreement, the prevailing party shall be entitled to reasonable attor-

Quick Reference Guide v

neys' fees, both at trial and on appeal.

For Asia- Pacific Countries:

The validity, interpretation and construction of the Agreement shall be governed by and construed in accordance with Laws of the Republic of Singapore. Parties expressly disclaim the application of the United Nations Convention for International Sale of Goods.

Any dispute arising out of or in connection with this contract, including any question regarding its existence, validity or termination, shall be referred to and finally resolved by arbitration administered by the Singapore International Arbitration Centre ("SIAC") in accordance with the Arbitration Rules of the Singapore International Arbitration Centre ("SIAC Rules") for the time being in force, which rules are deemed to be incorporated by reference in this clause. The seat of the arbitration shall be Singapore.

The number of arbitrators will be three, with each side to the dispute being entitled to appoint one arbitrator. The two arbitrators appointed by the parties will appoint a third arbitrator who will act as chairman of the proceedings. Vacancies in the post of chairman will be filled by the president of the SIAC. Other vacancies will be filled by the respective nominating party. Proceedings will continue from the stage they were at when the vacancy occurred. If one of the parties refuses or otherwise fails to appoint an arbitrator within 30 days of the date the other party appoints its, the first appointed arbitrator will be the sole arbitrator, provided that the arbitrator was validly and properly appointed. All proceedings will be conducted, including all documents presented in such proceedings, in the English language. The English language version of these terms and conditions prevails over any other language version.

12.4. Attorneys' Fees. In the event an action is brought to enforce the terms and conditions of this Agreement, the prevailing party shall be entitled to reasonable attorneys' fees, both at trial and on appeal.

#### **- END -**

### **Software Product Policy**

Wasp reserves the right to ship its products with the latest version of software/firmware available. This provides our customers with the very latest in Wasp software technology.

The only exception to this policy is when the buyer has a signed contract with Wasp that clearly defines the terms and conditions for making software/firmware changes in products shipped to the buyer.

To arrange for a Software Maintenance and Support Agreement please contact your Wasp sales person.

# **Wasp WWS650**

## **Description**

With rich feature sets and extensive options, the WWS650 product series from Wasp represents the premium level of data collection equipment for general purpose applications. The Wasp WWS650 readers have enhanced optics with improved motion tolerance allowing codes placed on fast moving objects to be easily and quickly captured, creating the ideal reader for tasks requiring high throughput like those found in retail and light industrial environments.

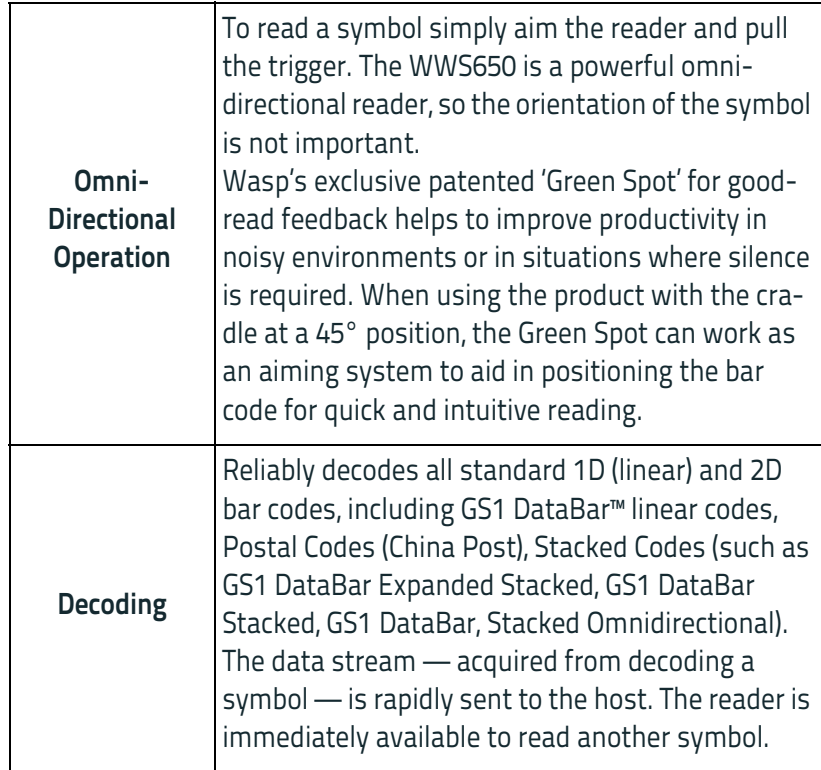

## **Setting Up the Reader**

Follow the steps below to connect and get your reader up, and communicating with its host.

- 1. Configure the Base Station starting on this page.
- 2. Charge the Batteries (see page 8).
- 3. Link to the Base Station (see page 11).
- 4. Select the Interface Type (see page 21).
- 5. Configure the Reader starting on page 14 (optional, depends on settings needed).

### **Locking the Reader to the Base**

The Base Station provides a locking mechanism to ensure electrical contact between Reader and Base, in case of inadvertent movements.

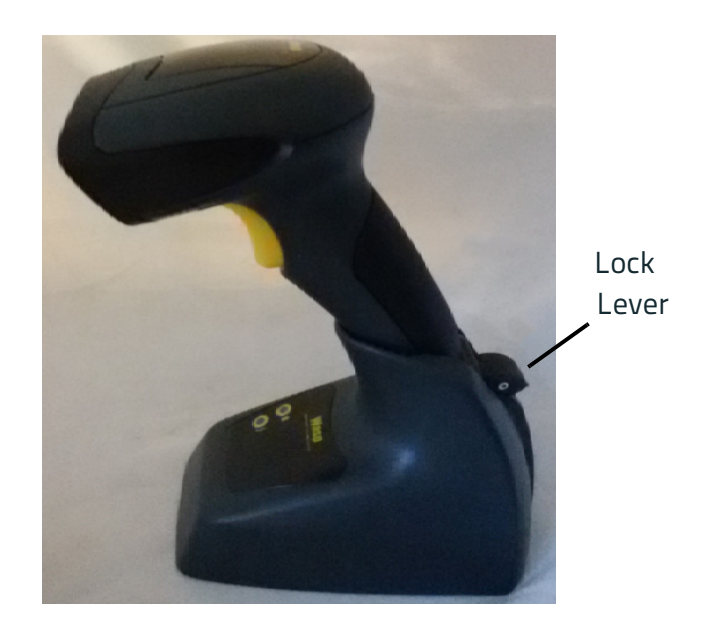

#### **To Lock the Reader in the Base**

1. Insert the Reader into the Base. The lock lever rests in its natural disengaged position toward the bottom of the Base.

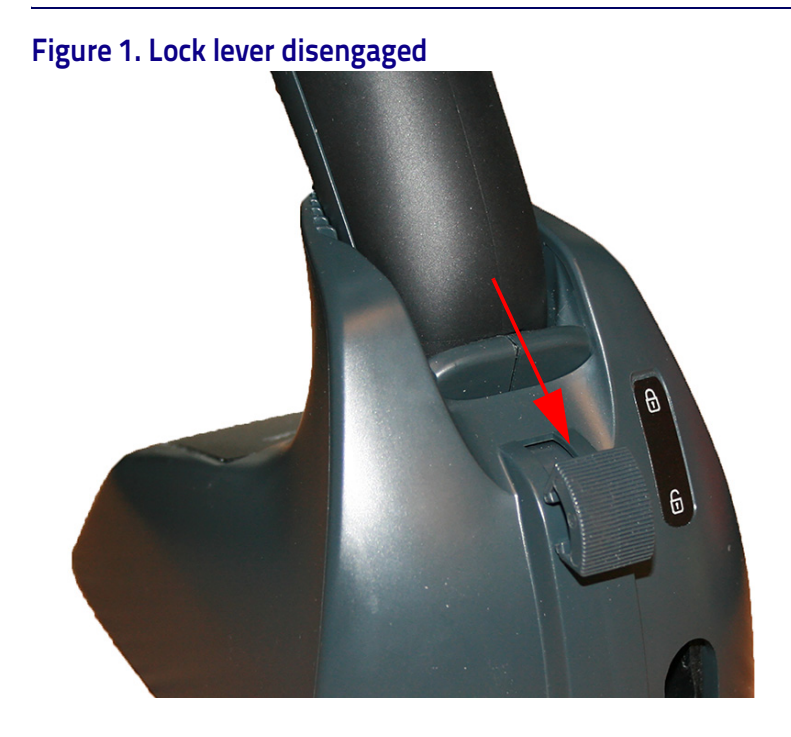

2. Engage the locking mechanism by pushing up the lever as far as it will go.

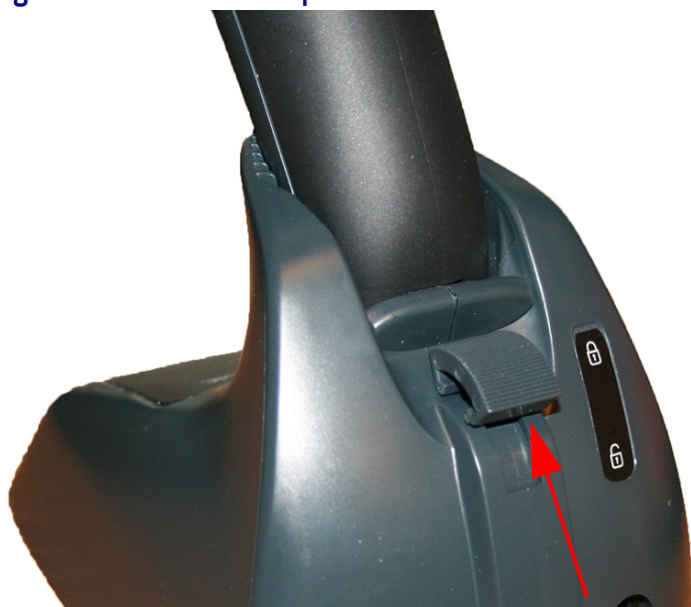

#### **Figure 2. Lever in locked position**

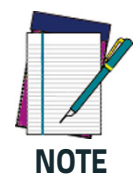

**It is good practice to put the scanner in the locked condition at the end of the working shift, or when not in use for an extended period of time. This will ensure that the scanner is fully seated for complete battery recharge.** 

## **Connecting the Base Station**

Figure 3 on page 5 shows how to connect the Base Station to a terminal, PC or other host device. Turn off the host before connection and consult the manual for that equipment (if necessary) before proceeding. Connect the interface cable before applying power to the Base Station.

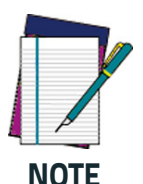

**The Wasp WWS650 reader can also be Powered by the Terminal. When powered by the Terminal, the battery charger is automatically set as Slow charge.**

**For some specific interfaces or hosts or lengths of cable, the use of an external power supply may be recommended for full recharging capability (see** "Technical Specifications" on page 31 **for more details).**

### **Base Station Connection and Routing**

- 1. Remove the rubber Cable Stopper from the bottom of the Base Station.
- 2. Securely plug the Power Cable and Interface (I/F) Cable connectors into their respective ports in the underside of the Base Station.

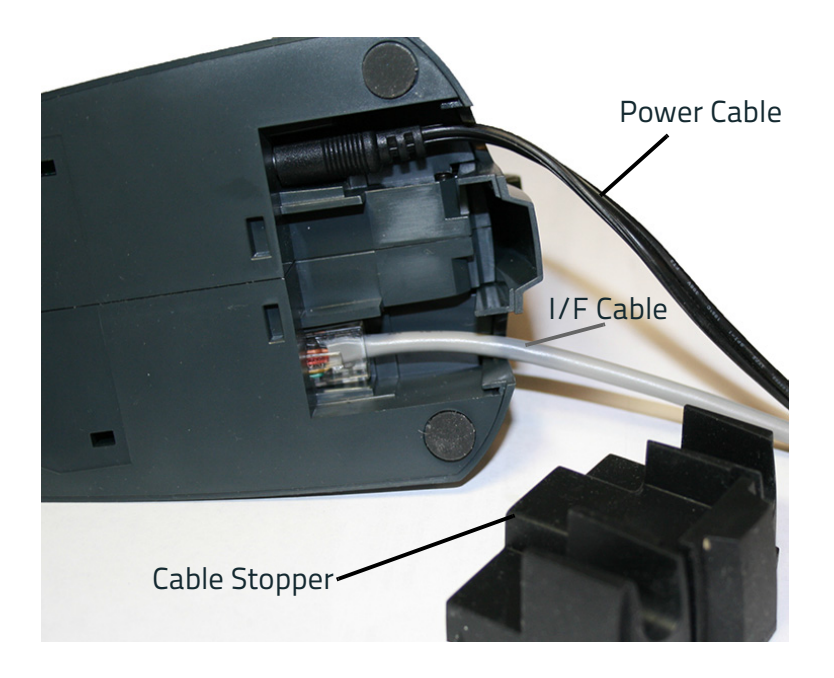

3. After the cables are plugged in, reinsert the Cable Stopper.

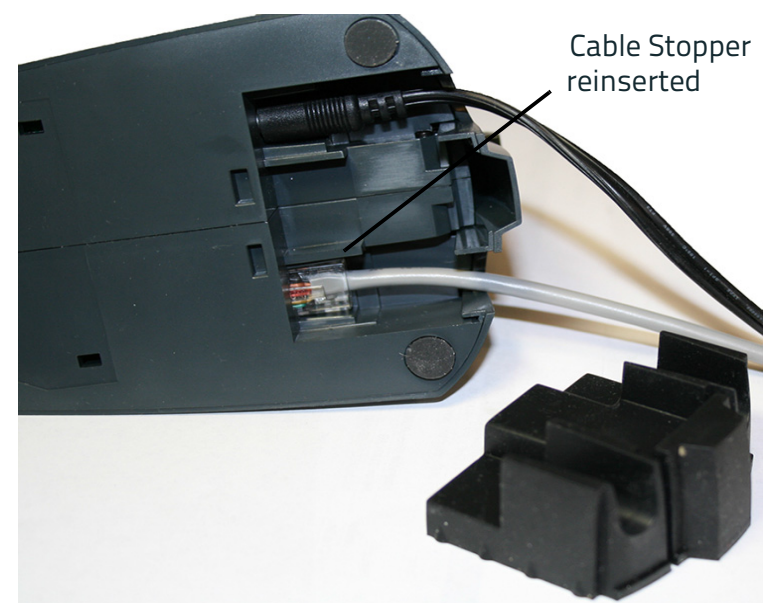

4. Connect to an AC Adapter, and plug the AC power cord into the (wall) outlet.

#### **Figure 3. Connecting the Base Station**

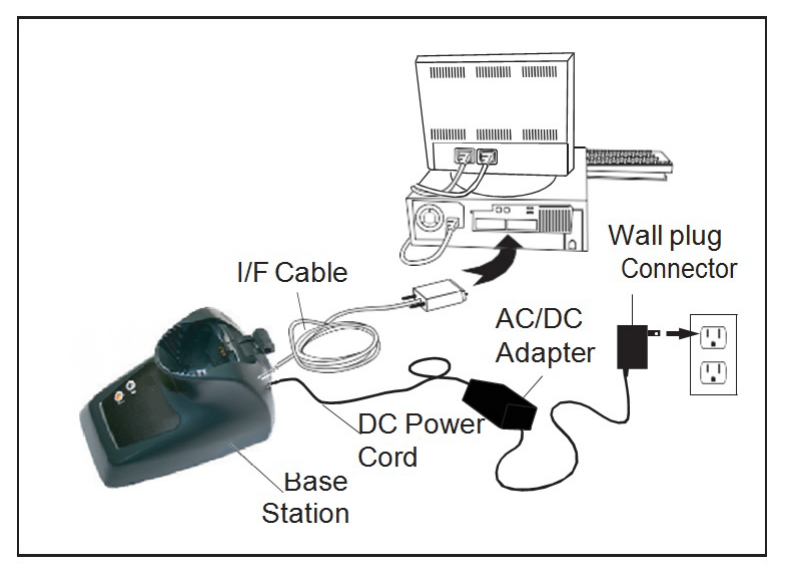

**Host Connection —** Verify before connection that the reader's cable type is compatible with your host equipment.

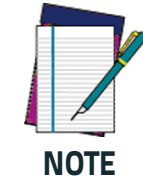

**The Wasp WWS650 reader can be set up to require a PIN code when connecting to the host. If you are adding new equipment to a system that uses a custom security PIN, please see the PRG for information before proceeding.**

Most connections plug directly into the host device as shown in Figure 4. Keyboard Wedge interface cables have a 'Y' con-

Quick Reference Guide 5

nection where its female end mates with the male end of the cable from the keyboard and the remaining e.nd at the keyboard port on the terminal/PC.

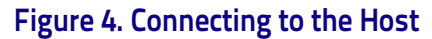

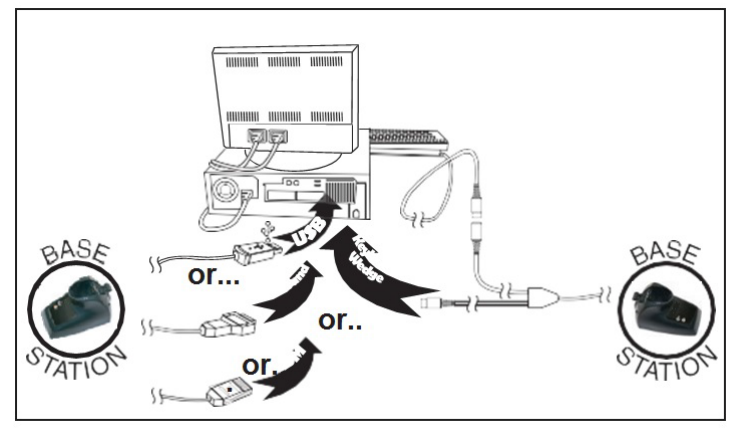

**Power Connection —** Plug the AC Adapter into an approved AC wall socket with the cable facing downwards (as shown in Figure 3) to prevent undue strain on the socket.

### **System and Network Layout**

### **Typical Setup with Cradle and Host**

#### **Figure 5. Reader Layout**

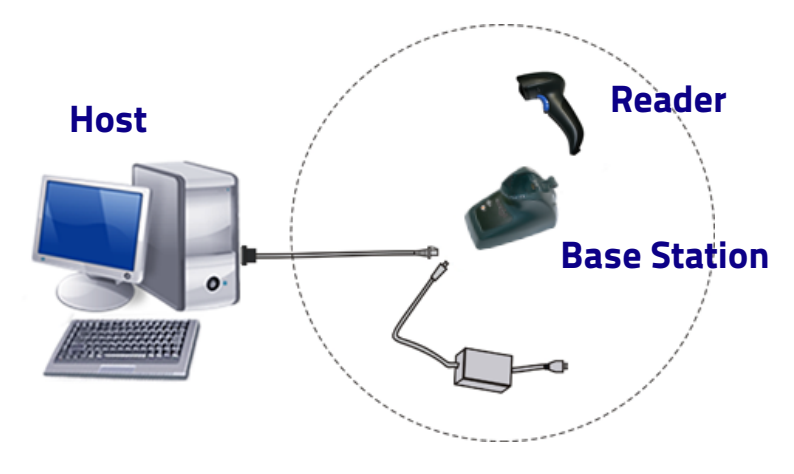

### **Using the BC2030™ Radio Base**

#### **Radio Base LEDs**

LEDs on the Wasp Base provide information about the Base as well as battery charging status, as shown in Figure 6.

#### **Figure 6. Base LEDs**

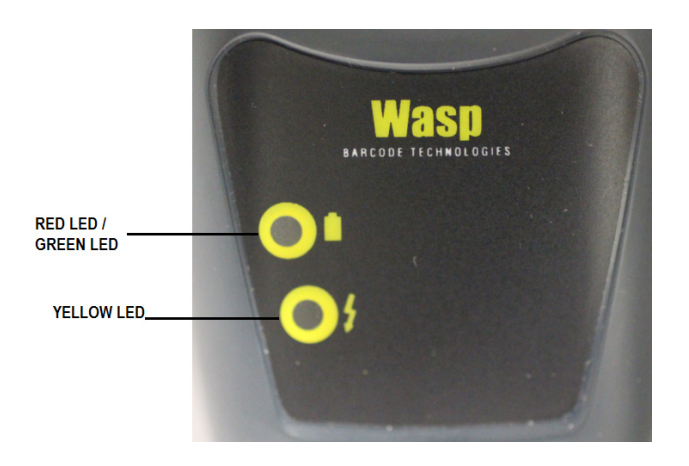

#### **Table 1. Radio Base LEDs**

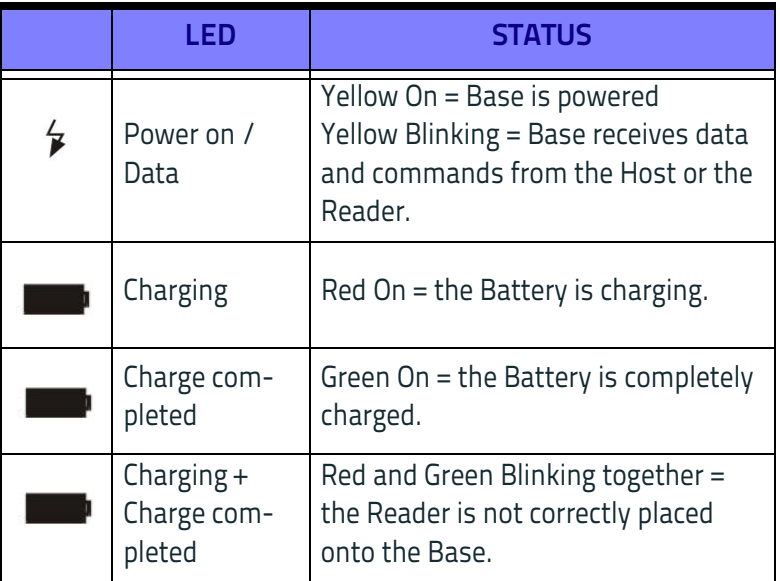

### **Charging the Batteries**

The battery can be charged by connecting the reader directly to a host through the micro-USB connector available in the bottom of the handle, as shown.

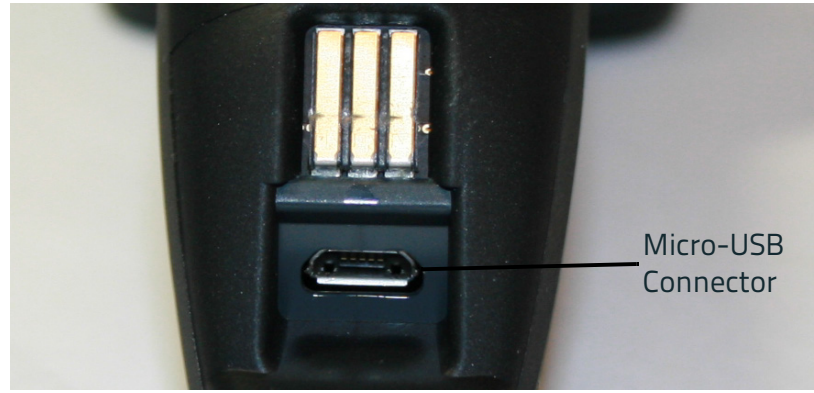

Alternatively, simply insert the WWS650 into the base. When the scanner is fully seated in the cradle, it will sound a "chirp" to indicate that the cradle has detected the scanner connection.

The LEDs on the base (shown in Table 1 on page 7) will indicate the status of the battery.

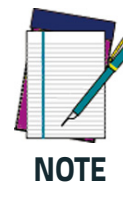

**Before using the Battery, read "Battery Safety" in the "Regulatory and Safety" insert. Wasp recommends annual replacement of rechargeable battery packs to ensure maximum performance.**

### **Replacing the Battery Pack**

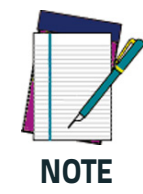

**Before proceeding, read "Battery Safety" in the Regulatory and Safety insert. Wasp recommends annual replacement of rechargeable battery packs to ensure maximum performance.**

1. Using a coin or screwdriver, unscrew the bottom of the battery pack until it is disengaged.

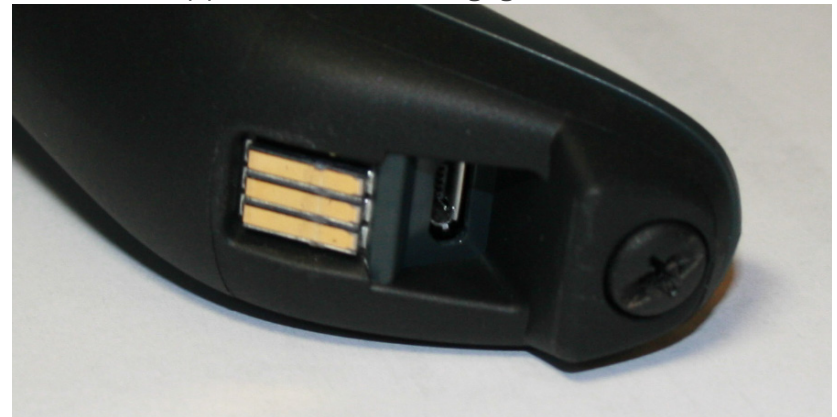

The battery pack will rise slightly in the rear, pushed by the contact springs.

2. Extract the battery pack by slightly rotating the pack and pulling away from the reader.

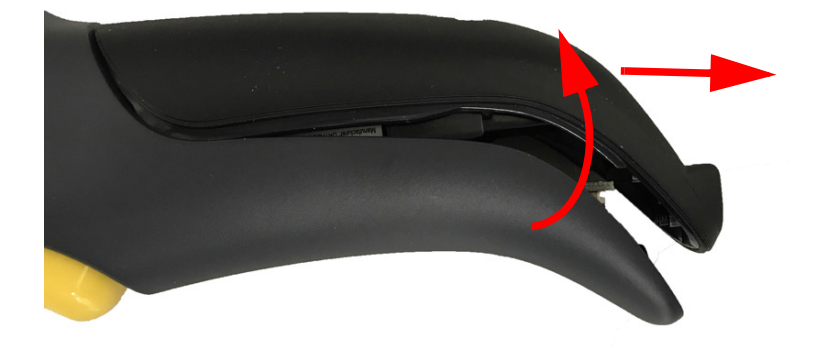

#### To mount the new battery pack reverse the process:

- 1. Insert the top of the new pack inside the reader's handle.
- 2. Rotate the battery pack downward while pressing the bottom side of the battery pack (to seat securely into the contacts springs) so that the edges of the pack and the handle board are aligned, while replacing the screw in the bottom of the handle.

Quick Reference Guide 9

## **Using the Wasp WWS650**

The Wasp WWS650 normally functions by capturing and decoding codes. The aiming system is activated on trigger pull and indicates the center of the field of view which should be positioned over the bar code:

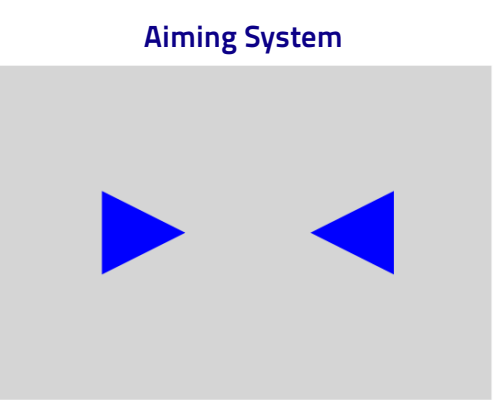

#### **Relative Size and Location of Aiming System Pattern**

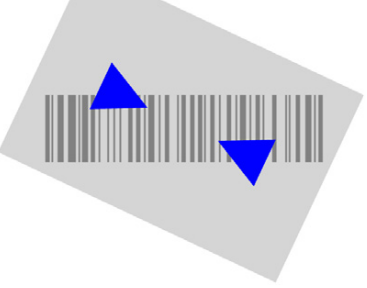

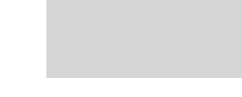

2D Matrix symbol Linear bar code

A beam illuminates the label. The projected pattern of the aiming system will be smaller when the reader is closer to the bar code and larger when it is farther from the code. Symbologies with smaller bars or elements (mil size) should be read closer to the unit. Symbologies with larger bars or elements (mil size) should be read farther from the unit. If the aiming system is centered you will get a good read. Successful reading is signaled by an audible tone plus a goodread green spot LED indicator.

## **Linking the Reader**

#### **Link Wasp RF Devices to Base**

For RF devices, before configuring the interface it is necessary to link the handheld with the base.

To link the handheld and the base, press the trigger to wake up the handheld and mount it into the base. If the reader was previously linked to another base, you must first press and hold the button on the base (>5 seconds), then scan the **Unlink** bar code before re-linking to the new base.

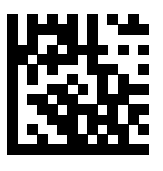

Unlink

### **Linking to a Bluetooth Adapter in Serial Port Profile Mode**

- 1. Install any drivers provided with the Bluetooth adapter.
- 2. Scan the **Enable RF Link to Server** label below to make the scanner visible to the host computer.
- 3. Use the host computer's Bluetooth manager to "Discover new devices" and select "Wasp Scanner." If you receive an error message, it may be necessary to disable security on the device.
- 4. Use an RS-232 terminal program to see incoming data on the port designated by the computer's Bluetooth manager.

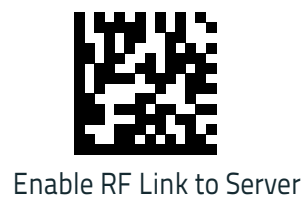

Quick Reference Guide 11 and 200 km and 200 km and 200 km and 200 km and 200 km and 200 km and 200 km and 200 km and 200 km and 200 km and 200 km and 200 km and 200 km and 200 km and 200 km and 200 km and 200 km and 200 km

#### **Linking to a Bluetooth Adapter in HID mode**

- 1. Install any drivers provided with the Bluetooth adapter.
- 2. Scan the **Link to PC in HID** label below..
- 3. Use the host computer's Bluetooth manager to "Discover new devices" and select "Wasp Scanner." If you receive an error message, it may be necessary to disable security on the device.
- 4. Use a text editor to see incoming data on the port designated by the computer's Bluetooth manager.

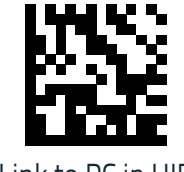

Link to PC in HID

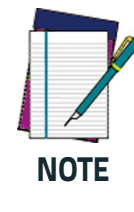

**The WWS650 reader can be set up to require a PIN code when connecting. If you want to set up a PIN, or when adding new equipment to a system that uses a custom security PIN, please see the PRG for information.**

#### **Variable PIN Code**

Some Bluetooth drivers on the Host (such as WIDCOMM and BlueSoleil 8) require a Variable PIN Code. When attempting connection, the application presents a window that includes a PIN Code which is to be input using the WWS650. Please read the bar code "Variable PIN Code" and restart the sequence from step 2 above.

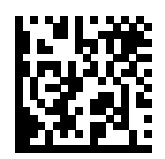

Variable PIN Code

When you hear the beep and see the Green LED blinking indicating the reader is waiting for an alphanumeric entry, enter the required variable PIN Code by scanning the corresponding bar codes in the "Hex-Numeric Keypad" section at the back of this manual for alphanumeric entry. Finish by scanning the **Exit HID Variable PIN Code** label.

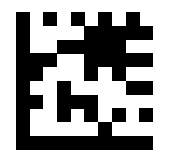

Exit HID Variable PIN Code

#### **HID Country Mode**

When the Reader is connected with a Bluetooth Adapter in HID mode, you may want to set the country for which your PC is localized. Go to "Country Mode" on page 16" and read one of the configuration command labels.

#### **HID Caps Lock State**

This option specifies the format in which the reader sendcharacter data. See "Caps Lock State" on page 20 for programming labels.

## **Programming**

The reader is factory-configured with a set of standard default features. After scanning the interface bar code from the Interfaces section, select other options and customize your reader through use of the programming bar codes available in the Product Reference Guide (PRG).

### **Using Programming Bar Codes**

This manual contains bar codes which allow you to reconfigure your reader. Some programming bar code labels require only the scan of that single label to enact the change. Other bar codes require the reader to be placed in Programming Mode prior to scanning them. Scan an ENTER/EXIT bar code once to enter Programming Mode; scan the desired parameter settings; scan the ENTER/EXIT bar code again to accept your changes, which exits Programming Mode and returns the reader to normal operation.

## **Configure Other Settings**

Additional programming bar codes are available to allow for customizing programming features, if your installation requires different programming than the standard factory default settings. Reference the PRG.

### **Resetting Standard Product Defaults**

Reference the PRG for a listing of standard factory settings. If you aren't sure what programming options are in your reader, or you've changed some options and want the factory settings restored, scan the bar code below to copy the factory configuration for the currently active interface to the current configuration.

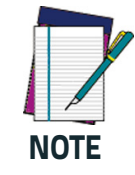

**Factory defaults are based on the interface type. Configure the reader for the correct interface before scanning this label.**

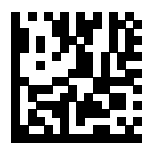

Standard Product Default Settings

### **HID Alt Mode**

Read the configuration command label below for the HID Alt Mode feature.

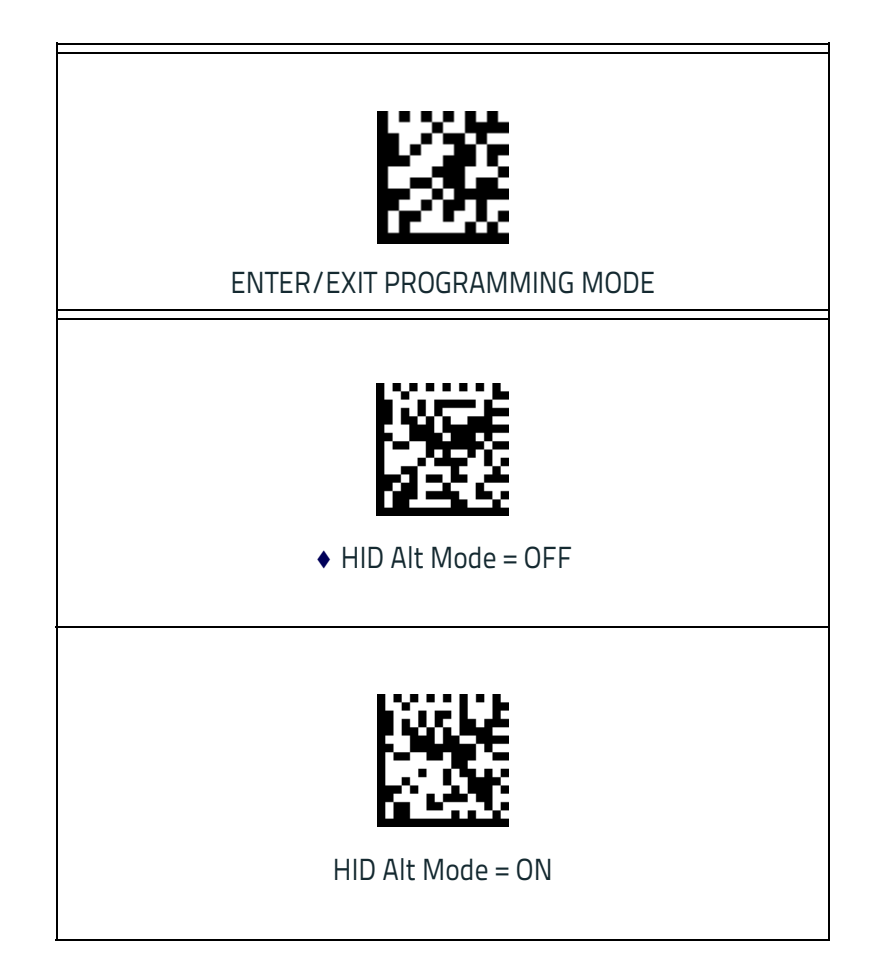

### **Power Off**

Scan the bar code below to shut off power to the handheld until the next trigger pull.

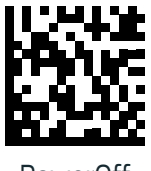

PowerOff

## **Country Mode**

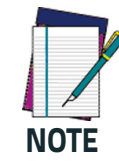

**The following bar codes can be used either while in HID mode (when reader is connected using Bluetooth) or for configuring the base.**

**HID configuration:** Scan any one of the bar codes in the table below to set the country for which your PC is localized.

**Base configuration:** Only the following interfaces support ALL Country Modes:

- USB Keyboard (without alternate key encoding)
- AT, PS/2 25-286, 30-286, 50, 50Z, 60, 70, 80, 90 & 95 w/ Std Key Encoding
- Keyboard Wedge for IBM AT PS2 with standard key encoding but without external keyboard
- AT, PS/2 25-286, 30-286, 50, 50Z, 60, 70, 80, 90 & 95 without Alternate Key
- Keyboard Wedge for IBM AT PS2 without alternate key encoding but without external keyboard

All other interfaces support ONLY the following : U.S., Belgium, Britain, France, Germany, Italy, Spain, Sweden.

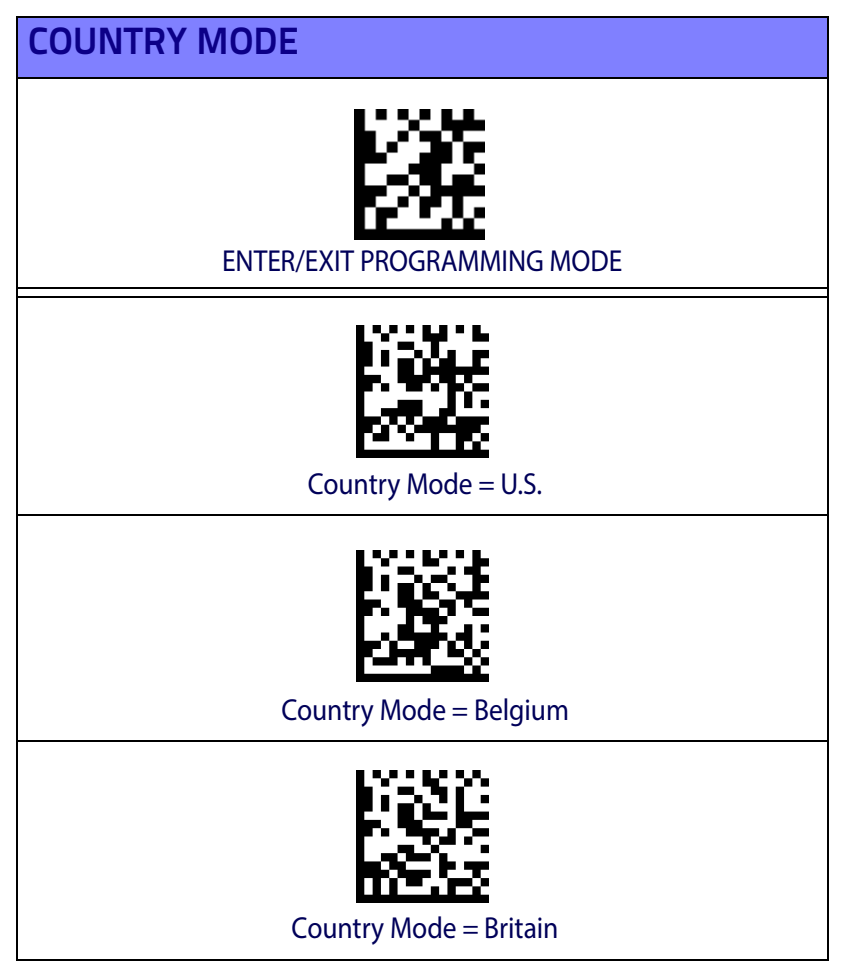

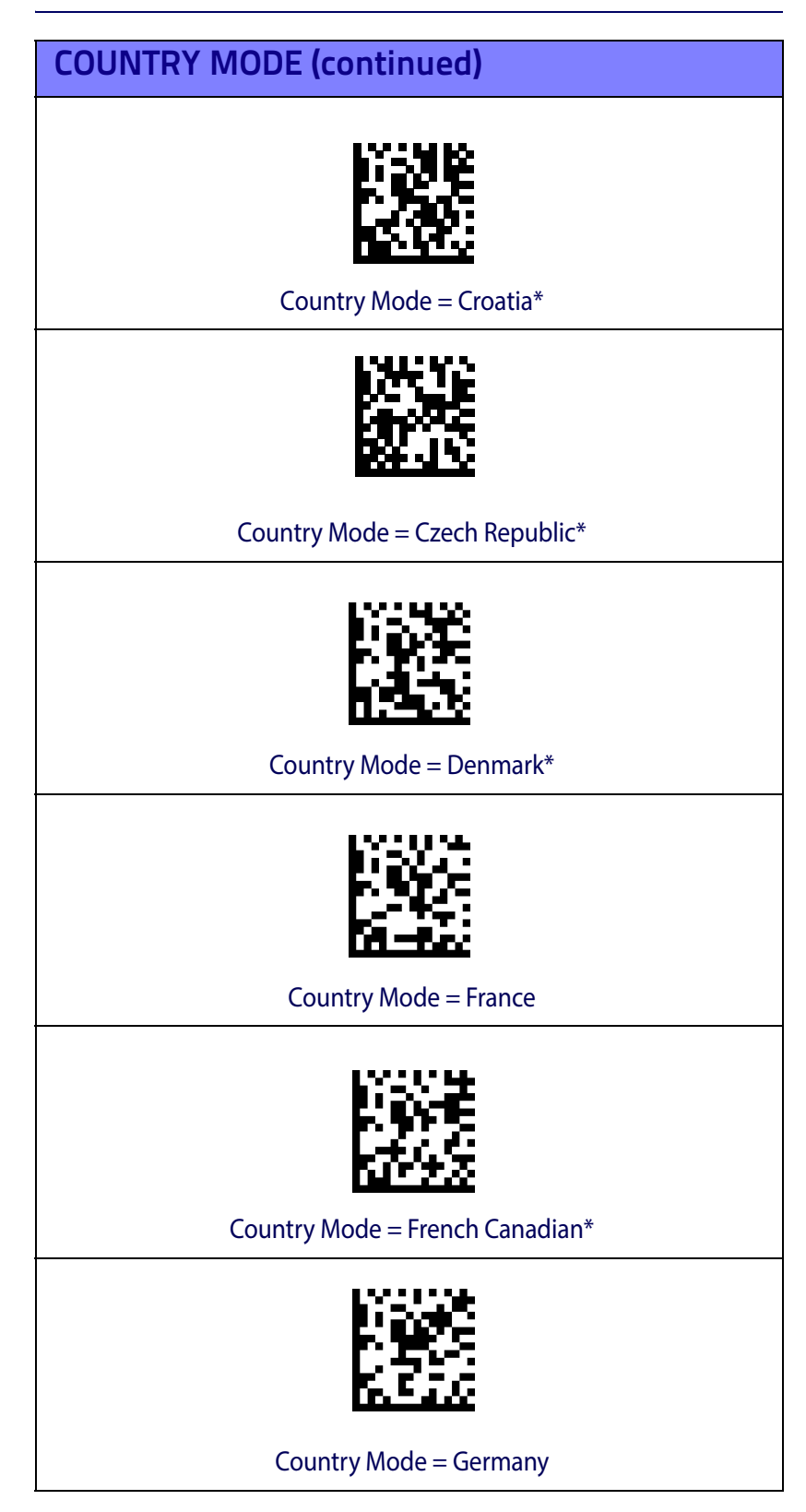

\*Supports only the interfaces listed in the Country Mode feature description (Base configuration only)

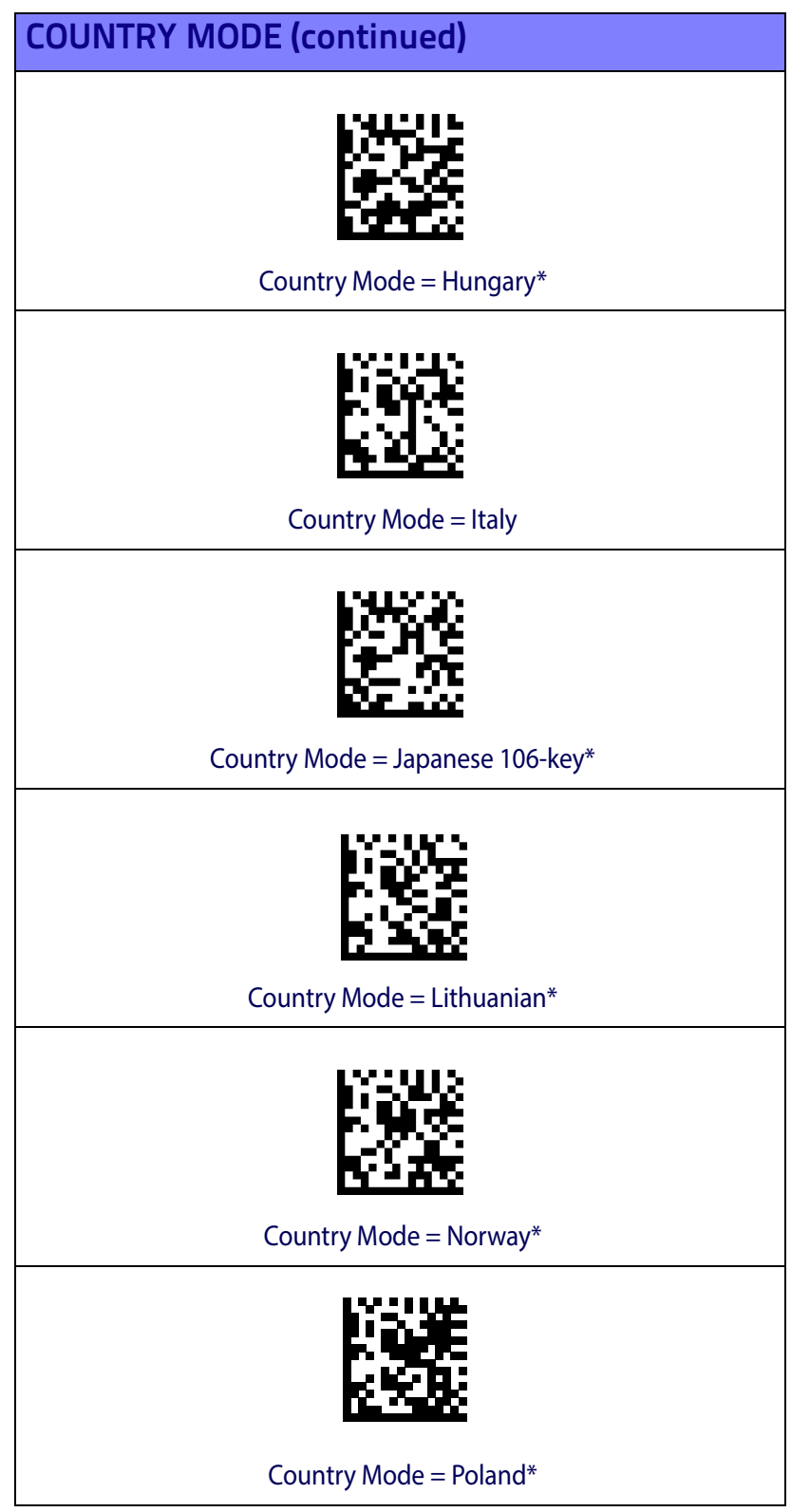

\*Supports only the interfaces listed in the Country Mode feature description (Base configuration only)

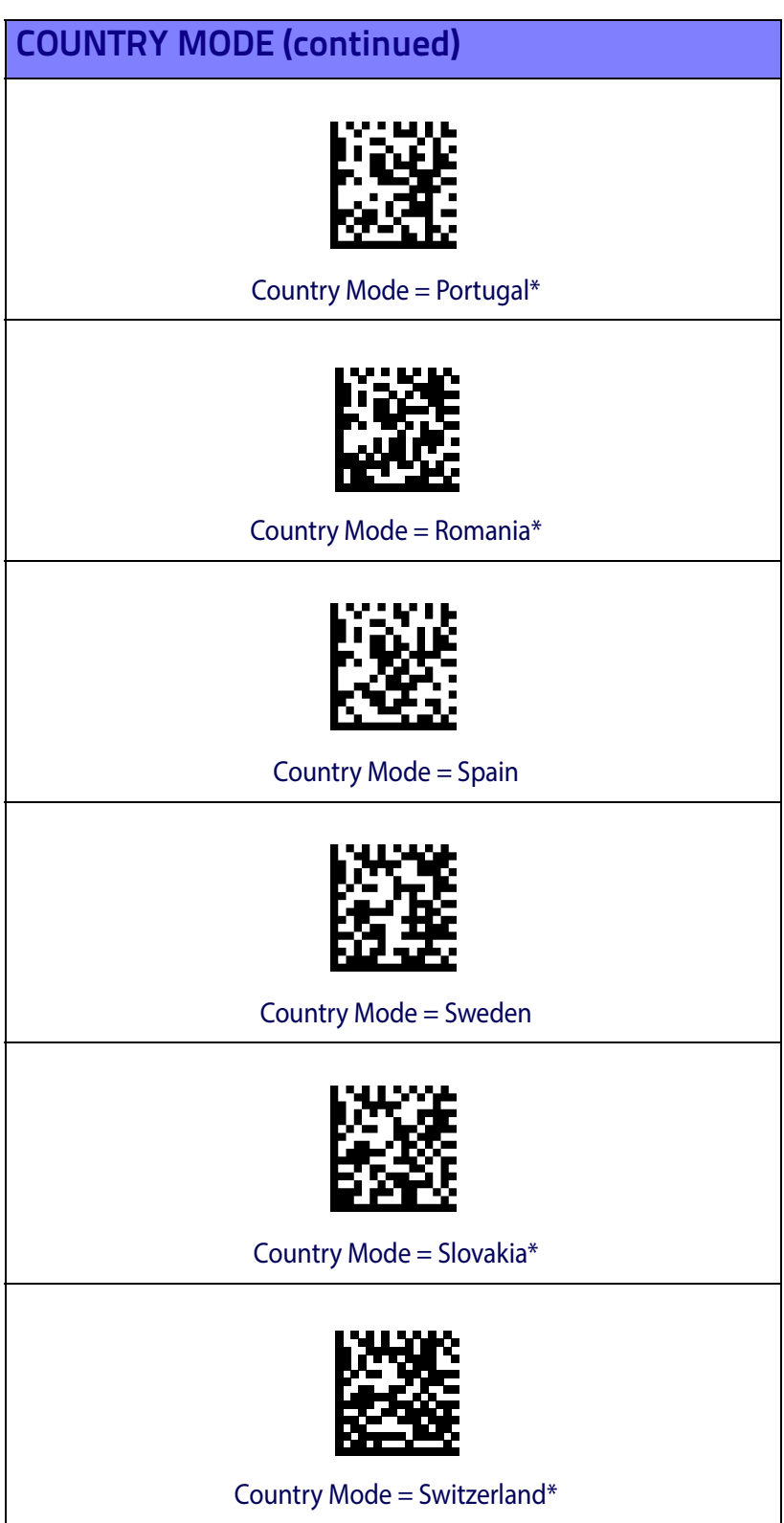

\*Supports only the interfaces listed in the Country Mode feature description (Base configuration only)

## **Caps Lock State**

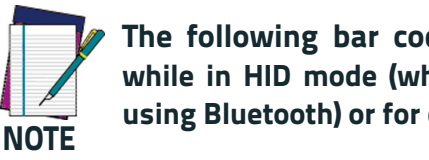

**The following bar codes can be used either while in HID mode (when reader is connected using Bluetooth) or for configuring the base.**

This option specifies the format in which the reader sends character data.

When using the Base Interface, this applies only to keyboard wedge interfaces. It does not apply when an alternate key encoding keyboard is selected.

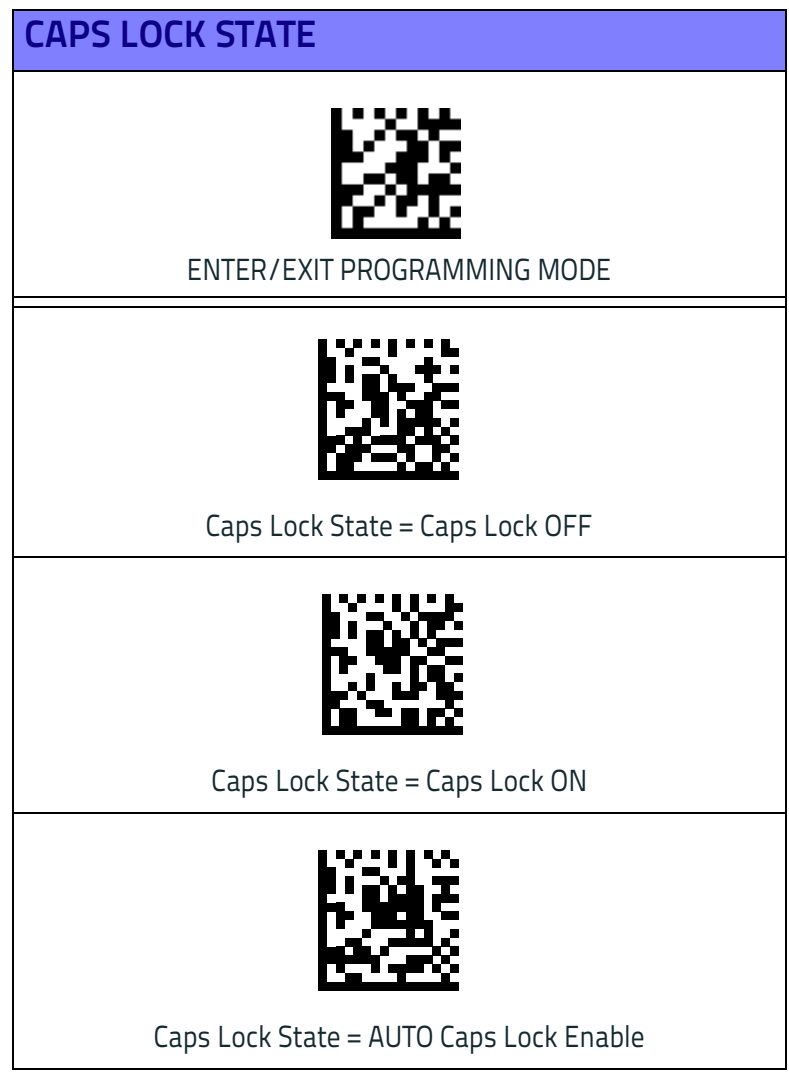

### **Selecting the Base Interface Type**

Upon completing the physical connection between the base and its host, proceed directly to Interface Selection below for information and programming for the interface type the base is connected to (for example: RS-232, Keyboard Wedge, USB, etc.) and scan the appropriate bar code to select your system's correct interface type.

### **Interface Selection**

The base will support the following host interfaces:

- RS-232
- RS-232 OPOS
- USB
- Keyboard Wedge

### **Configuring the Interface**

Scan the programming bar code which selects the appropriate interface type for the system the reader will be connected to.

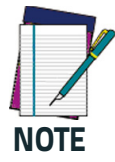

**Unlike some other programming features and options, interface selections require that you scan only one programming bar code label. DO NOT scan an ENTER/EXIT bar code prior to scanning an interface selection bar code.**

**Some interfaces require the scanner to start in a disabled state when powered up. If additional configuration is desired in this state, pull the trigger and hold for 5 seconds to change to a state that allows programming with bar codes.**

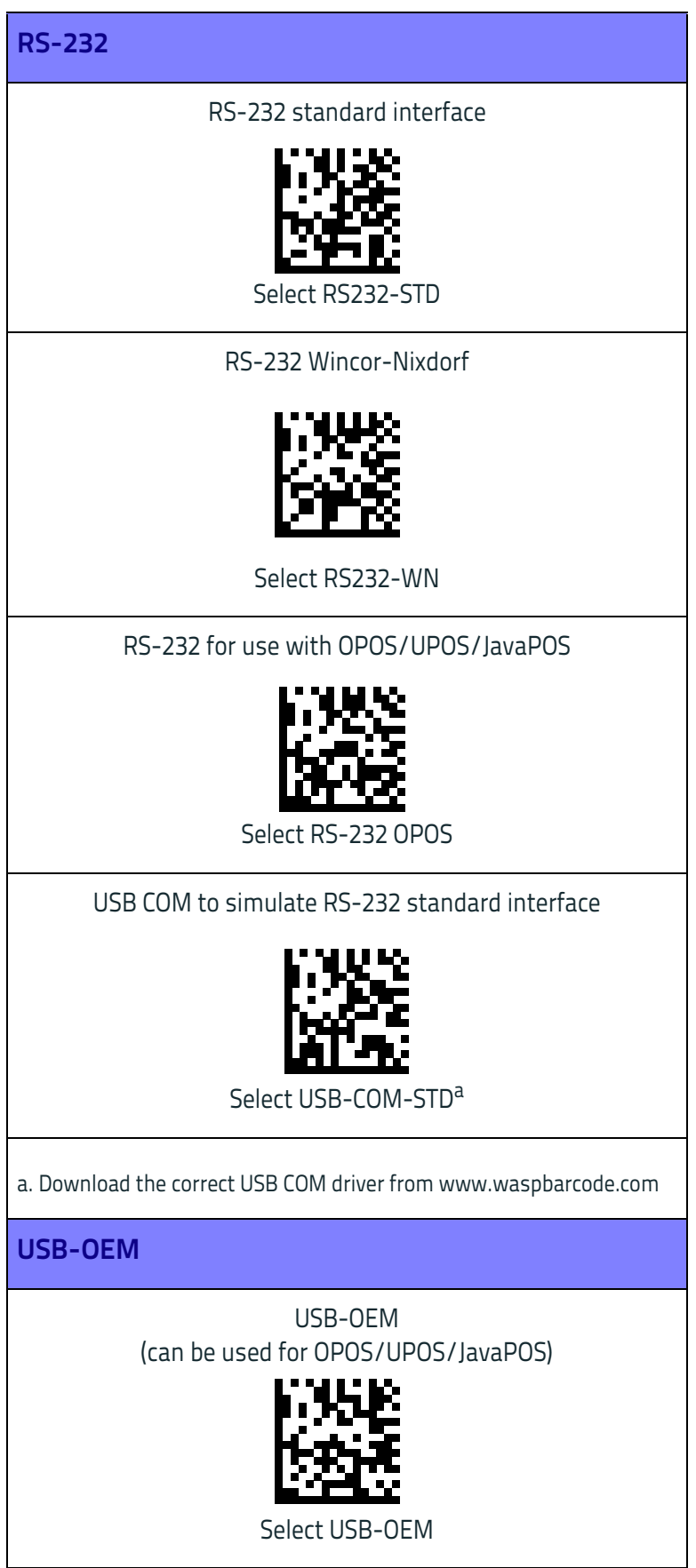

### **Keyboard Interface**

Use the programming bar codes to select options for USB Keyboard and Wedge Interfaces.

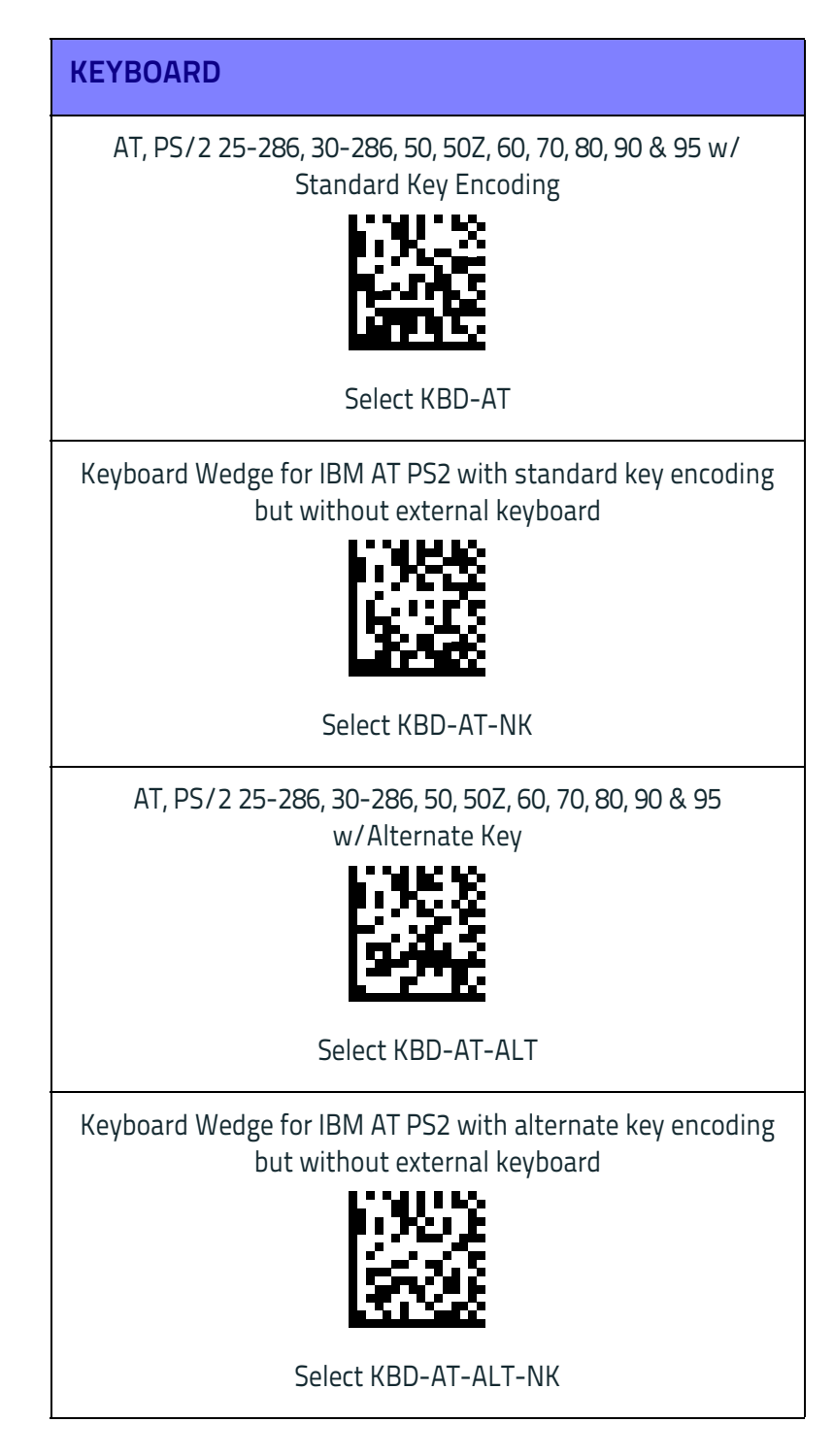

Quick Reference Guide 23

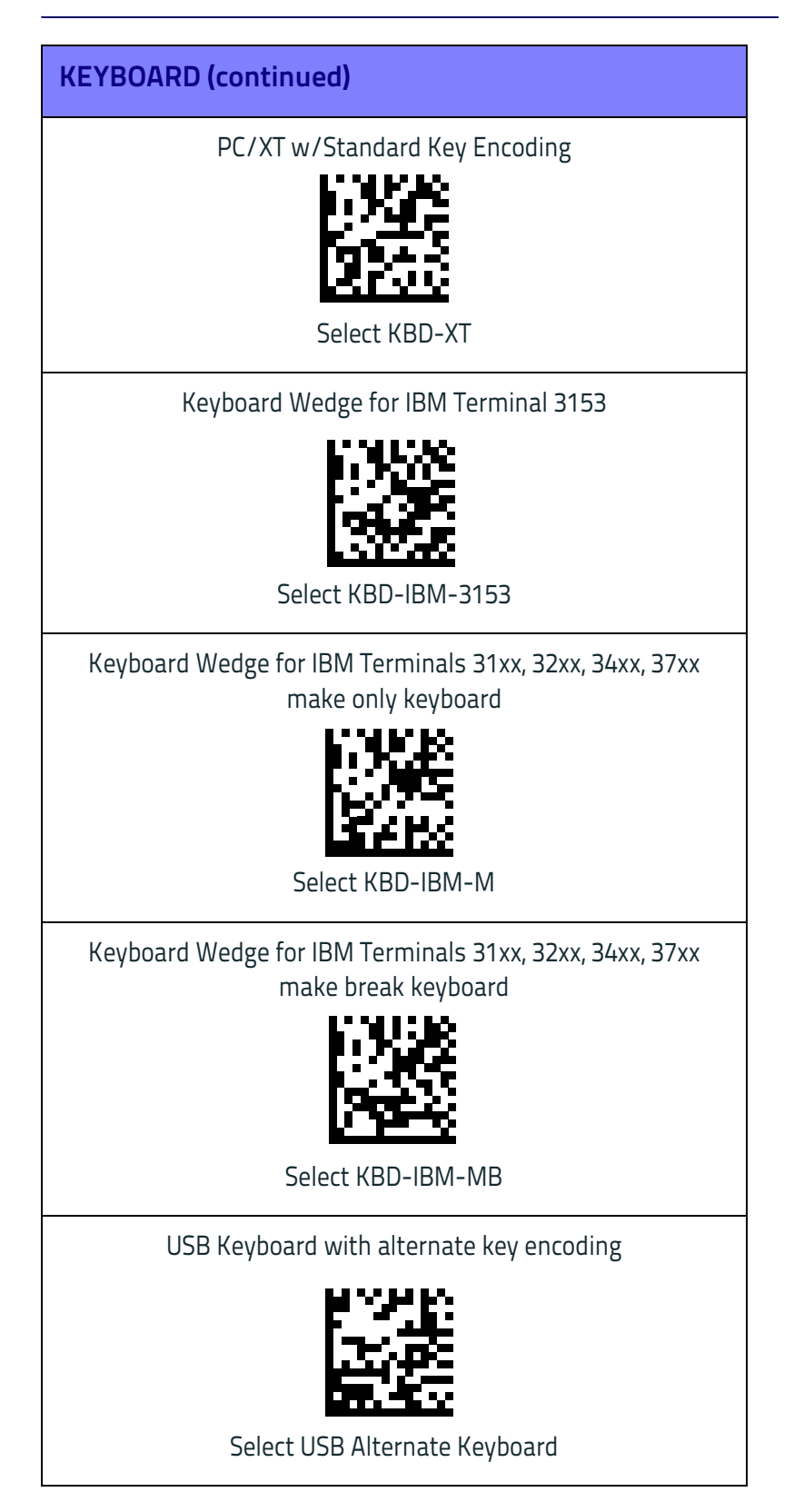

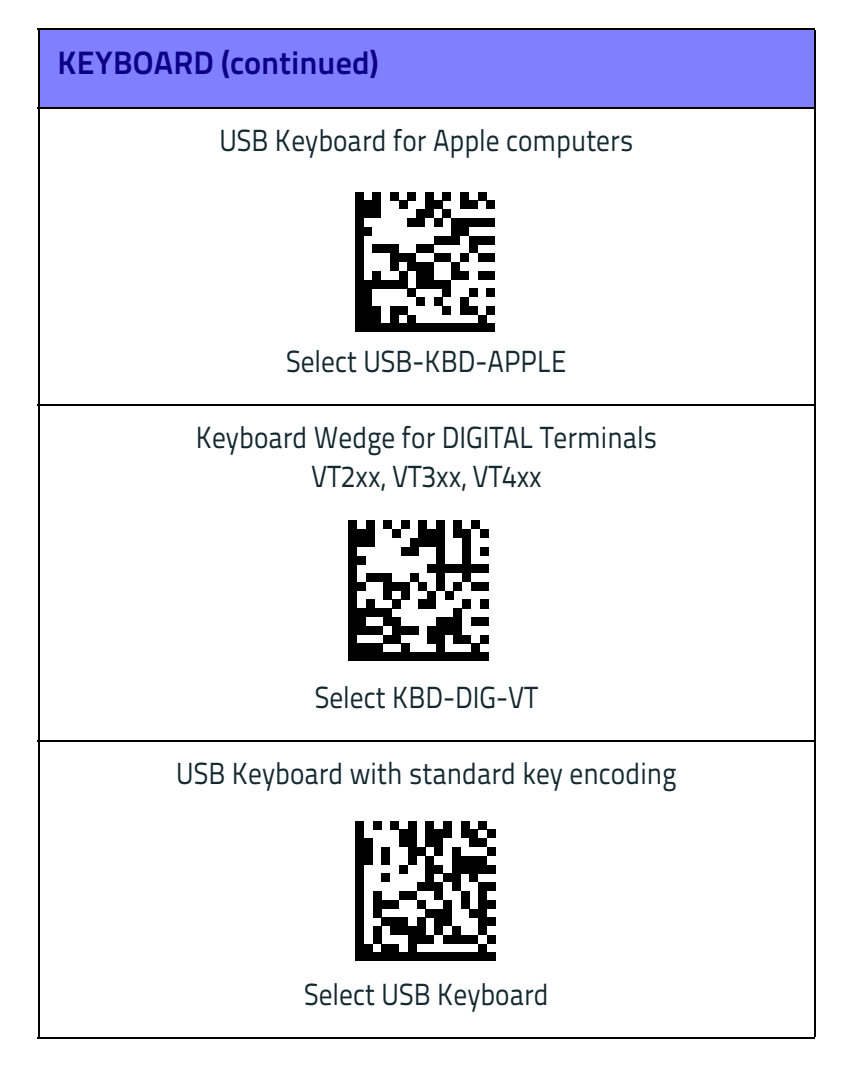

#### **Scancode Tables**

Reference the WWS650 PRG for information about control character emulation which applies to keyboard interfaces.

#### **Country Mode**

This feature specifies the country/language supported by the keyboard when configured through the base. See "Country Mode" on page 16 for programming bar codes and information.

#### **Caps Lock State**

This option specifies the format in which the reader sends character data. See "Caps Lock State" on page 20 for programming bar codes and information.

#### **Numlock**

This option specifies the setting of the Numbers Lock (Numlock) key while in keyboard wedge interface. This only applies to alternate key encoding interfaces. It does not apply to USB keyboard.

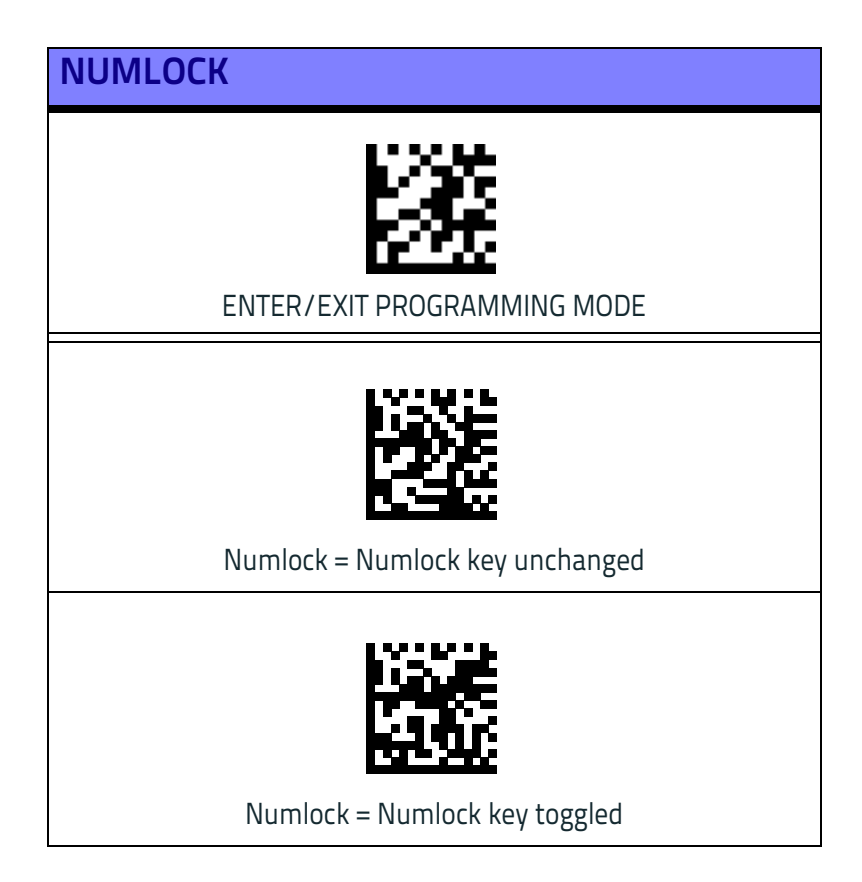

## **Reading Parameters**

Point the reader at the target and pull the trigger to enable the aiming system and the illuminator (red beam) to decode the barcode label. The aiming system will briefly switch off during the acquisition time and if no code is decoded will switch on again before the next acquisition. The illuminator will remain on until the symbol is decoded.

As you read code symbols, adjust the distance at which you are holding the reader.

### **Aiming System**

A number of options for customizing control of the Aiming System are available. See the PRG for more information and programming bar codes.

### **Good Read Green Spot Duration**

Successful reading can be signaled by a good read green spot. Use the bar codes below to specify the duration of the good read pointer beam after a good read.

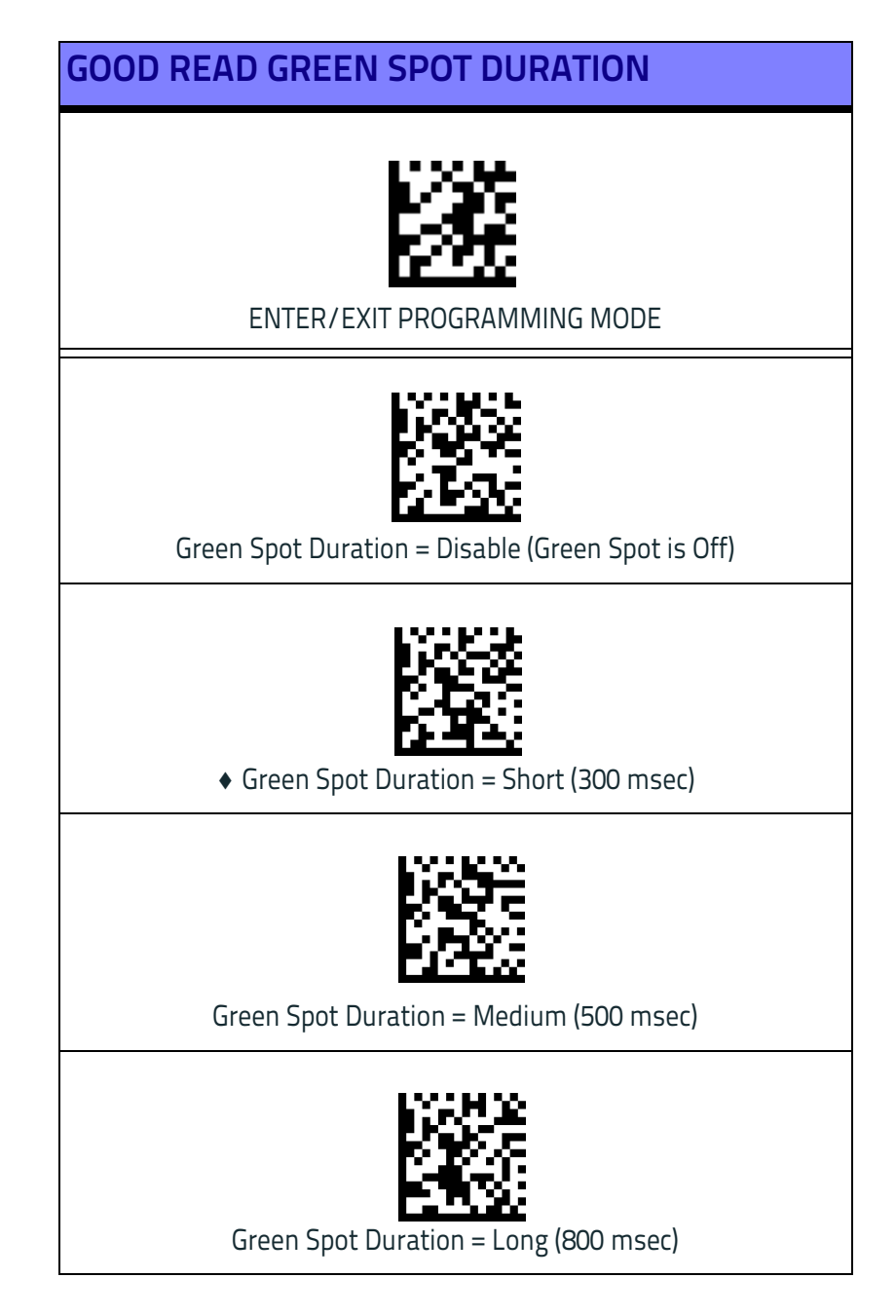

Quick Reference Guide 27

### **Scan Modes**

The imager can operate in one of several scanning modes.

**Trigger Single —** When the trigger is pulled, scanning is activated until one of the following occurs:

- a programmable duration<sup>1</sup> has elapsed
- a label has been read
- the trigger is released

This mode is associated with typical handheld reader operation.

**Trigger Hold Multiple —** When the trigger is pulled, scanning starts and the product scans until the trigger is released or a programmable duration $^1$  has elapsed. Reading a label does not disable scanning. Double Read Timeout<sup>1</sup> prevents undesired multiple reads while in this mode.

**Trigger Pulse Multiple —** When the trigger is pulled and released, scanning is activated until programmable duration1 has elapsed or the trigger has been pulled again to transition to another state. Double Read Timeout $^{\rm 1}$  prevents undesired multiple reads while in this mode.

**Flashing —** The reader flashes<sup>1</sup> on and off regardless of the trigger status.

**Always On —** No trigger pull is required to read a bar code. Scanning is continually on. If the trigger is pulled, the reader acts as if it is in Trigger Single Mode. Double Read Timeout $<sup>1</sup>$ </sup> prevents undesired multiple reads while in this mode.

1. See the Product Reference Guide (PRG) for more information

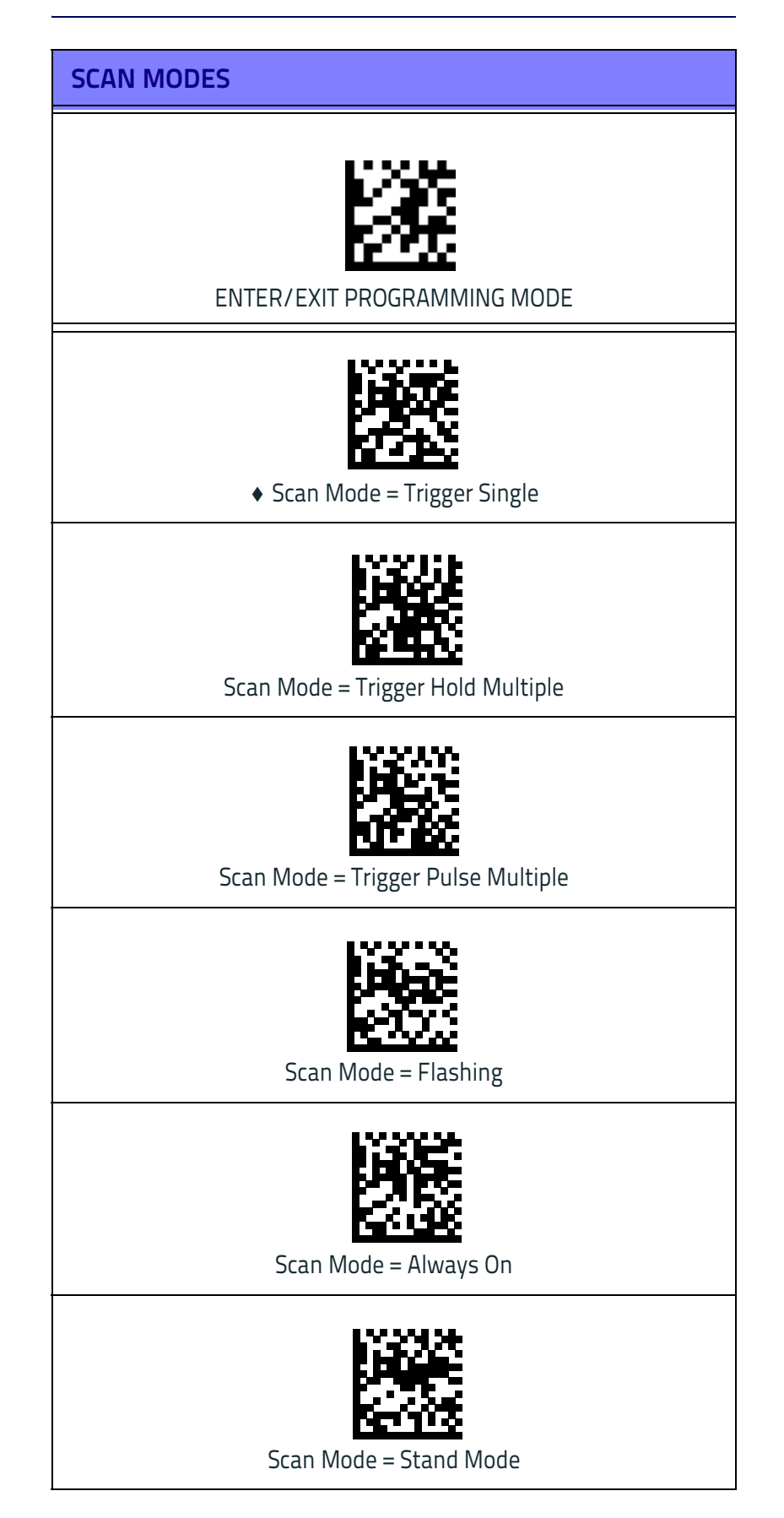

### **Pick Mode**

Pick Mode is a Decoding and Transmission process where bar codes that are not within the configurable distance from the center of the aiming pattern are not acknowledged or transmitted to the host. It is active only while the scanner is in Trigger Single mode. If the scanner switches to a different Read Mode, Pick Mode is automatically disabled.

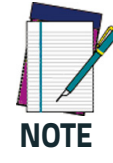

**This feature is not compatible with Multiple Labels Reading in a Volume. See the PRG for more information.** 

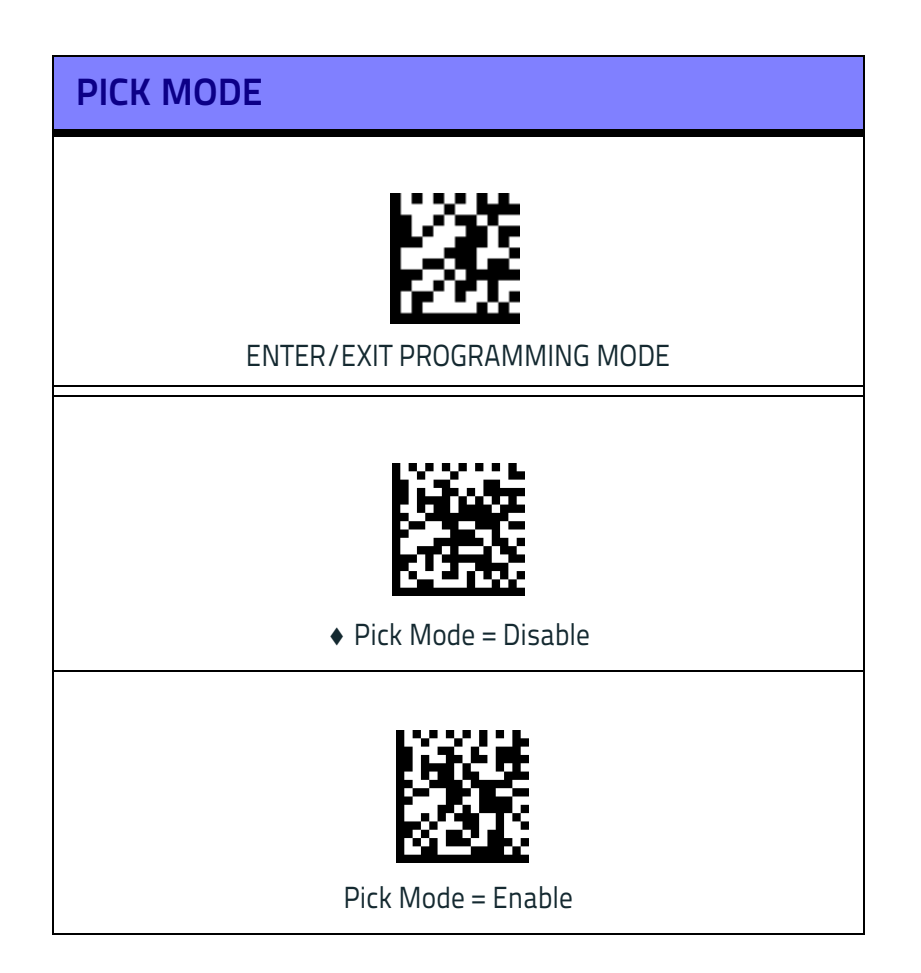

### **Multiple Labels in a Volume**

Enables/disables the ability of scanner to decode multiple labels in the same image. Several programming options are available for this feature, see the PRG for more information.

## **Technical Specifications**

The following table contains Physical and Performance Characteristics, User Environment and Regulatory information.

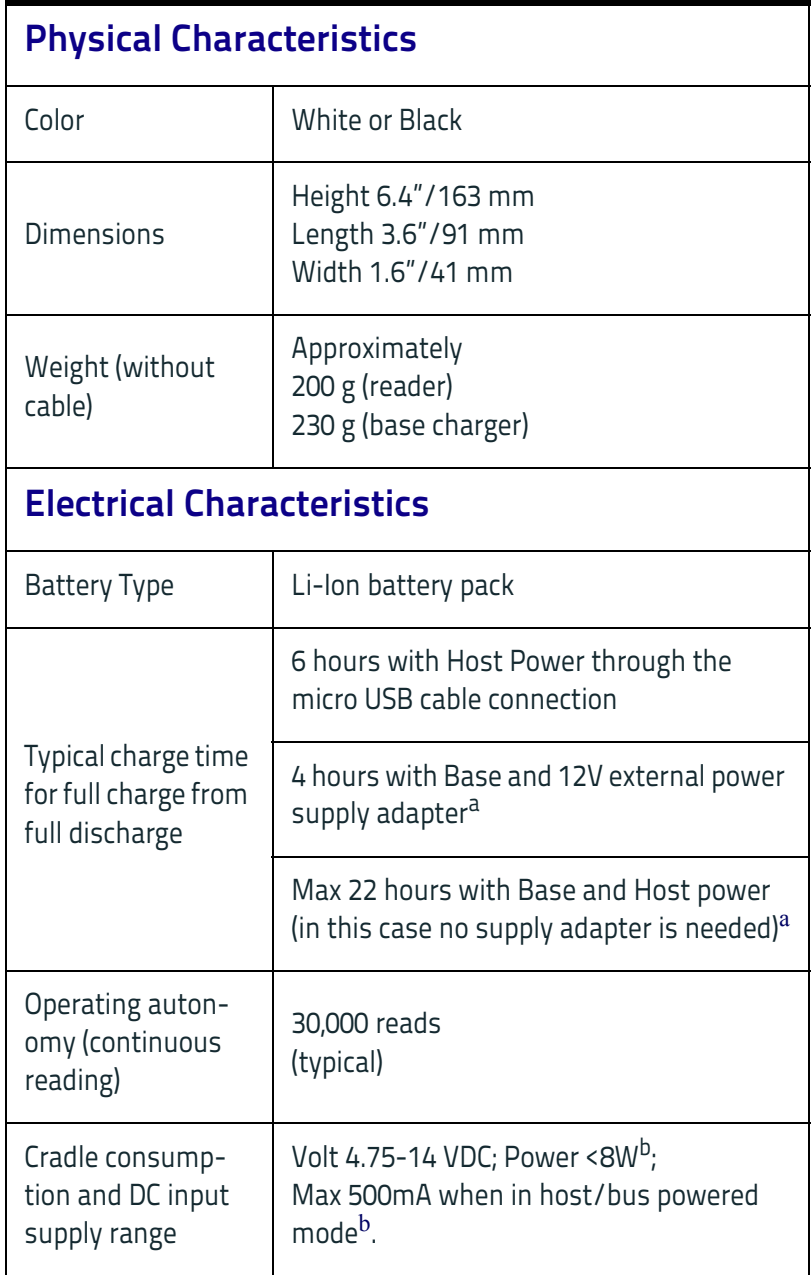

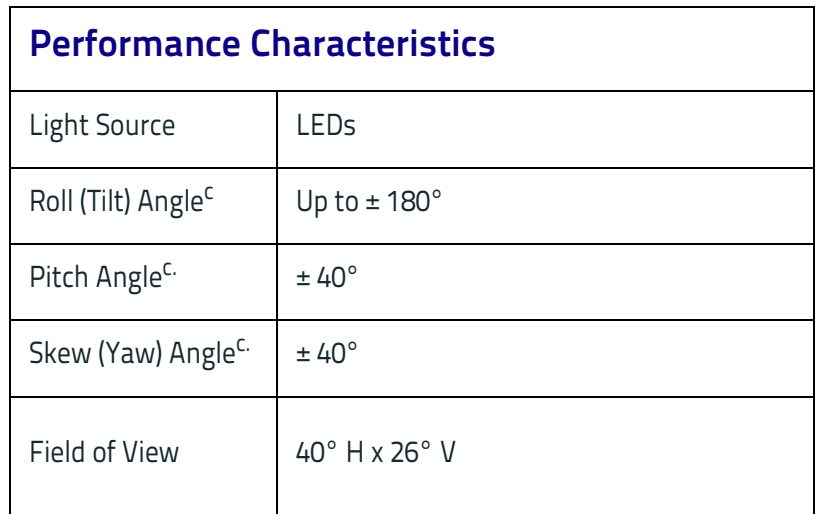

a. Charge Times are much lower when battery is within daily typical operating condition.

- b. Typical input current measured under factory default configuration.
- c. Based on ISO 15423 specifications

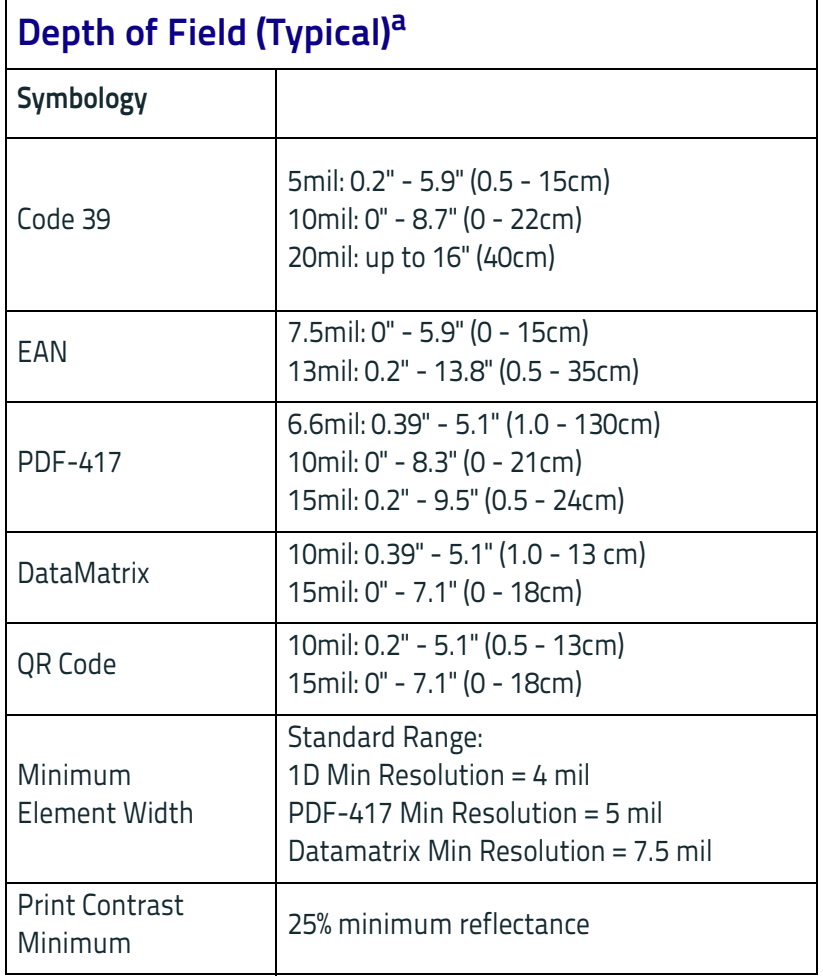

a. 13 mils DOF based on EAN. All other 1D codes are Code 39. All labels grade A, typical environmental light, 20°C, label inclination 10°

#### **Decode Capability**

#### **1D Bar Codes**

UPC/EAN/JAN (A, E, 13, 8); UPC/EAN/JAN (including P2 /P5); UPC/EAN/JAN (including; ISBN / Bookland & ISSN); UPC/EAN Coupons; Code 39 (including full ASCII); Code 39 Trioptic; Code39 CIP (French Pharmaceutical); LOGMARS (Code 39 w/ standard check digit enabled); Danish PPT; Code 32 (Italian Pharmacode 39); Code 128; Code 128 ISBT; Interleaved 2 of 5; Standard 2 of 5; Interleaved 2 of 5 CIP (HR); Industrial 2 of 5; Discrete 2 of 5; Datalogic 2 of 5 (China Post Code/Chinese 2 of 5); IATA 2of5 Air cargo code; Code 11; Codabar; Codabar (NW7); ABC Codabar; Code 93; MSI; PZN; Plessey; Anker Plessey; Follet 2 of 5; GS1 DataBar Omnidirectional; GS1 DataBar Limited; GS1 DataBar Expanded; GS1 DataBar Truncated; DATABAR Expanded Coupon.

#### **2D / Stacked Codes**

The Wasp WWS650 scanner is capable of decoding the following symbologies using multiple frames (i.e. Multi-Frame Decoding): PDF-417; QR Code; Aztec; Datamatrix; Inverse Datamatrix; Datamatrix is configurable for the following parameters:; Normal or Inverted; Square or Rectangular Style; Data length (1 - 3600 characters); Maxicode; QR Codes (QR, Micro QR and Multiple QR Codes); Aztec; Postal Codes; Australian Post; Japanese Post; KIX Post; Planet Code; Postnet; Royal Mail Code (RM45CC); Intelligent Mail Bar Code (IMB); Sweden Post; Portugal Post; LaPoste A/R 39; 4-State Canada; PDF-417; MacroPDF; Micro PDF417; GS1 Composites (1 - 12); Codablock F; French CIP13<sup>a</sup>; GS1 DataBar Stacked; GS1 DataBar Stacked Omnidirectional; GS1 DataBar Expanded Stacked; GSI Databar Composites; Chinese Sensible Code; Inverted 2D codes.

Note: The reader can apply the Normal/Reverse Decoding Control to the following symbologies: Datamatrix, QR, Micro QR, Aztec and Chinese Sensible Code.

#### **Interfaces Supported**<sup>b</sup>

RS-232 Std, RS-232 Wincor-Nixdorf, RS-232 OPOS, USB Com Std., USB Keyboard, USB Alternate Keyboard, USB OEM, Keyboard Wedge (AT with or w/o Alternate Key, IBM AT PS2 with or w/o Alternate Key, PC-XT, IBM 3153, IBM Terminals 31xx, 32xx,34xx, 37xx make only and make break keyboard, Digital Terminals VT2x, VT3xx, VT4xx, and Apple).

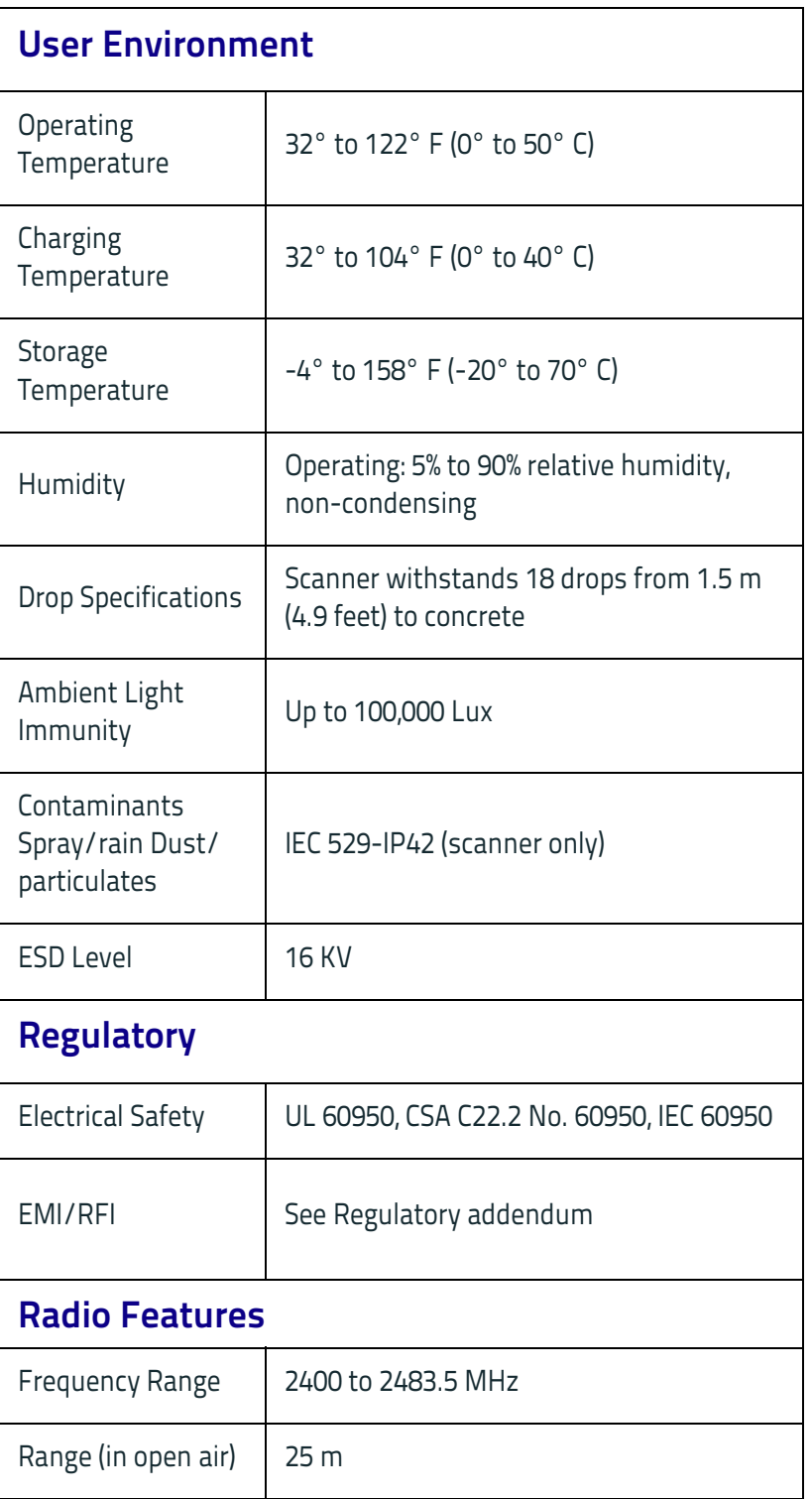

a. It is acceptable to handle this with ULE

b. See "Interface Selection" on page 21 for a listing of available interface sets by version type.

### **LED and Beeper Indications**

The reader's beeper sounds and its LED illuminates to indicate various functions or errors on the reader. An optional "Green Spot" also performs useful functions. The following tables list these indications. One exception to the behaviors listed in the tables is that the reader's functions are programmable, and so may or may not be turned on. For example, certain indications such as the power-up beep can be disabled using programming bar code labels.

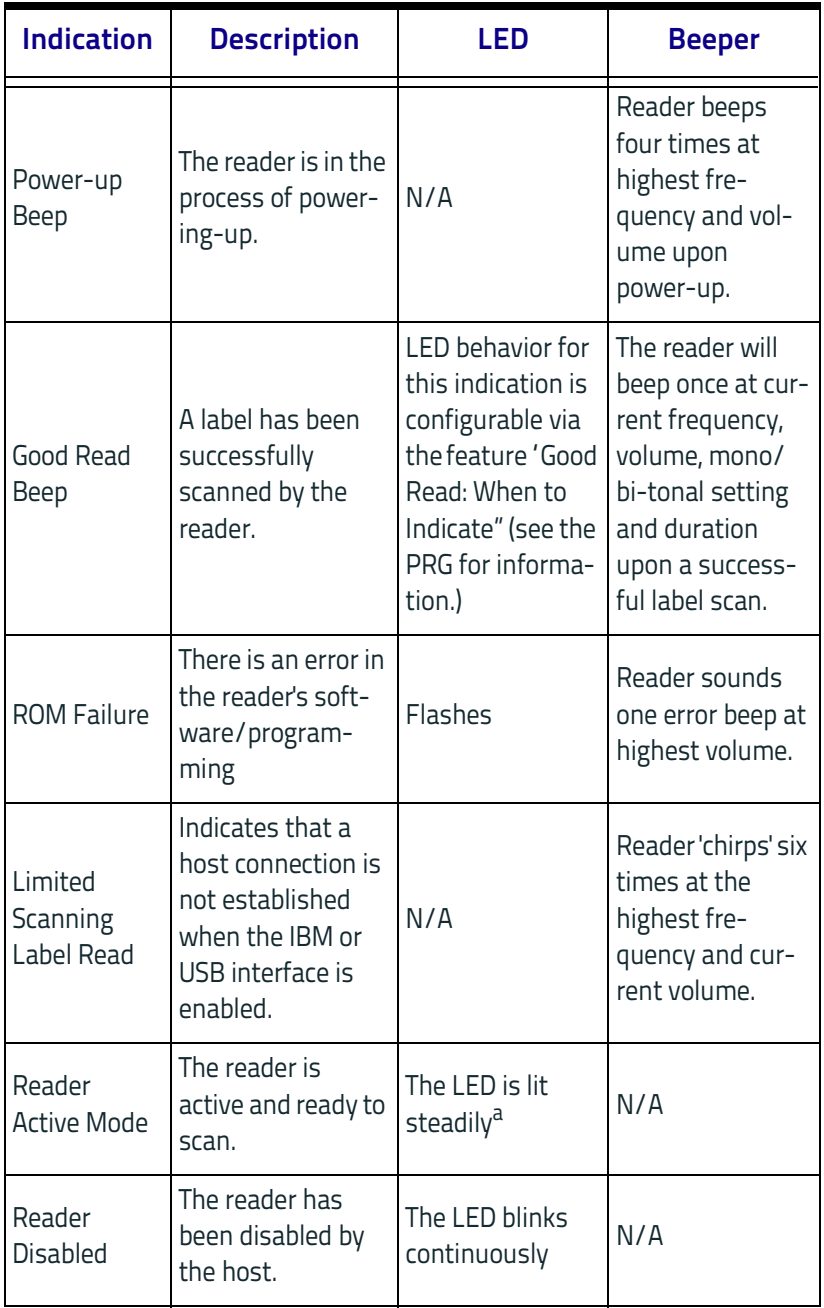

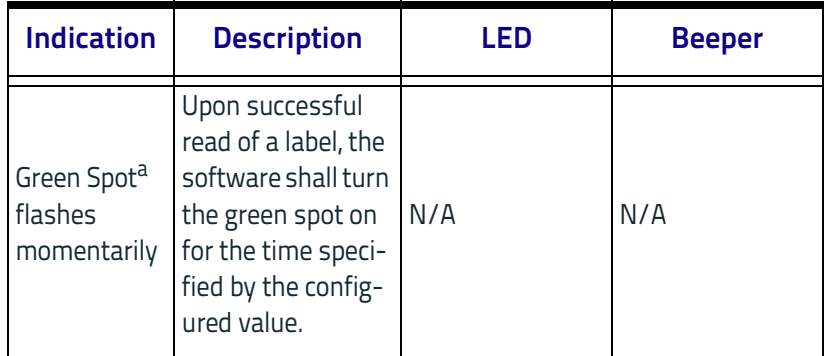

a Except when in sleep mode or when a Good Read LED Duration other than 00 is selected

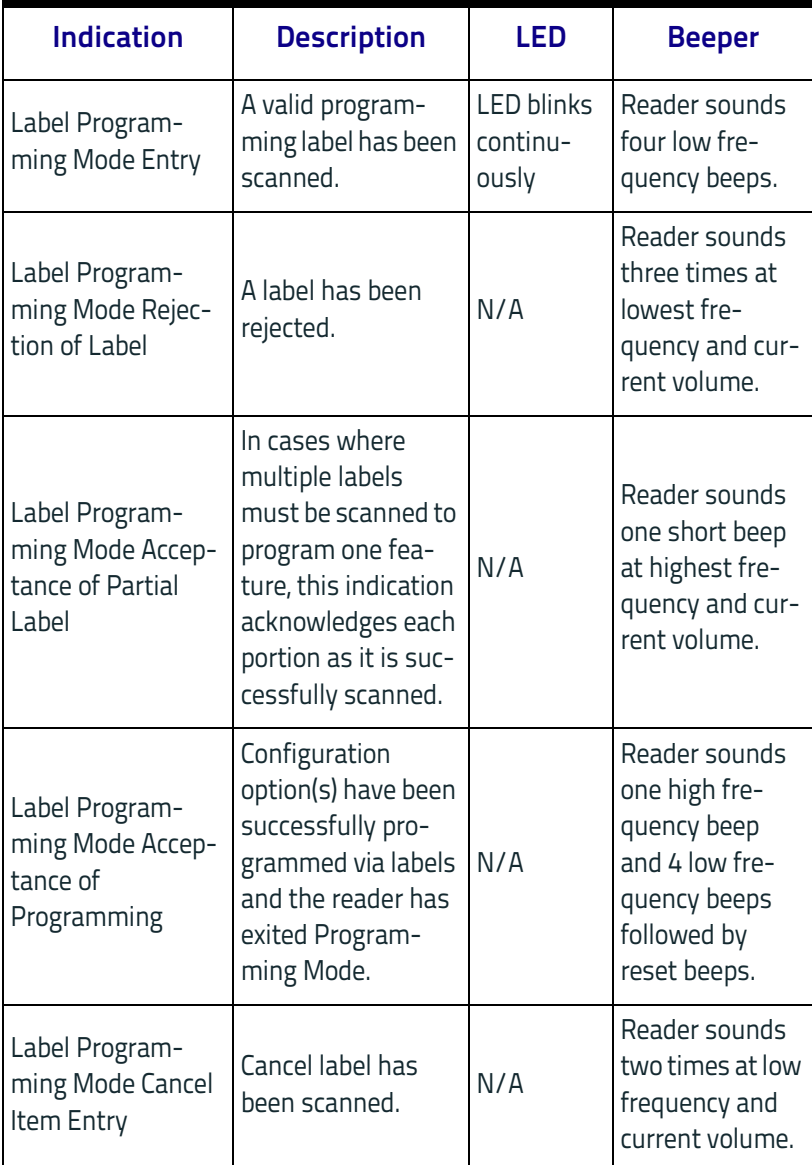

**Programming Mode** - The following indications ONLY occur when the reader is in Programming Mode.

## **Error Codes**

Upon startup, if the reader sounds a long tone, this means the reader has not passed its automatic Selftest and has entered FRU (Field Replaceable Unit) isolation mode. If the reader is reset, the sequence will be repeated. The following table describes the LED flashes/beep codes associated with an error found.

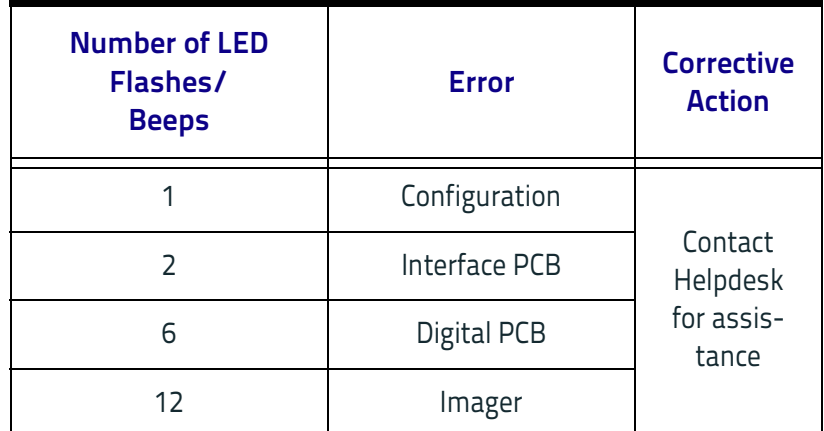

## **Base Station Indications**

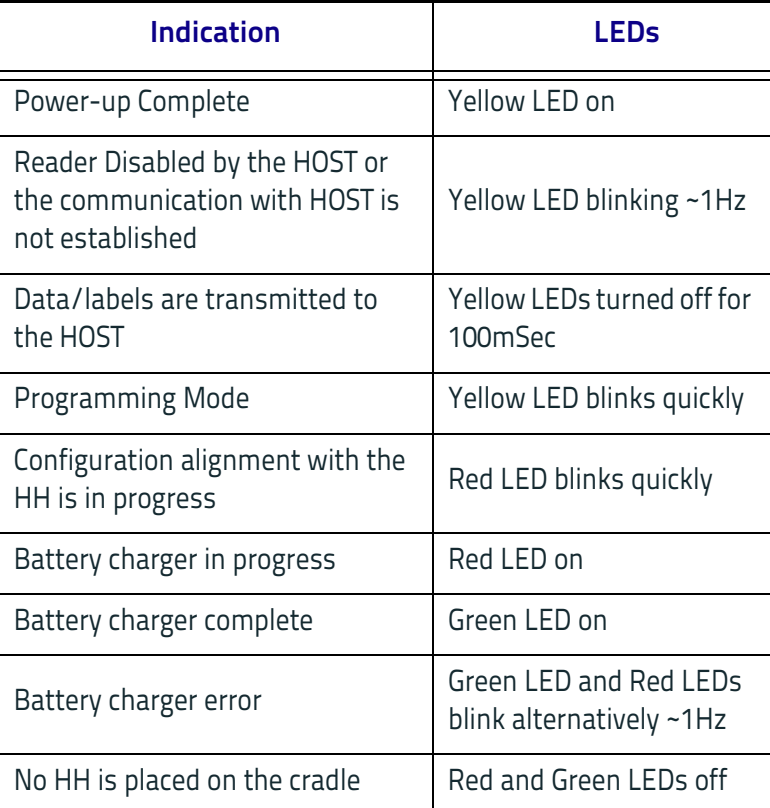

### **Wasp Technologies Limited Factory Warranty**

#### **Warranty Coverage**

Wasp warrants to Customer that Wasp's products will be free from defects in materials and workmanship for a period of three years from product shipment. Wasp Barcode Technologies ("Wasp") hardware products are warranted against defects in material and workmanship under normal and proper use. The liability of Wasp under this warranty is limited to furnishing the labor and parts necessary to remedy any defect covered by this warranty and restore the product to its normal operating condition. Repair or replacement of product during the warranty does not extend the original warranty term. Products are sold on the basis of specifications applicable at the time of manufacture and Wasp has no obligation to modify or update products once sold. If Wasp determines that a product has defects in material or workmanship, Wasp shall, at its sole option repair or replace the product without additional charge for parts and labor, or credit or refund the defective products duly returned to Wasp. To perform repairs, Wasp may use new or reconditioned parts, components, subassemblies or products that have been tested as meeting applicable specifications for equivalent new material and products. Customer will allow Wasp to scrap all parts removed from the repaired product. The warranty period shall extend from the date of shipment from Wasp for the duration published by Wasp for the product at the time of purchase (Warranty period). Wasp warrants repaired hardware devices against defects in workmanship and materials on the repaired assembly for a 90 day period starting from the date of shipment of the repaired product from Wasp or until the expiration of the original warranty period, whichever is longer. Wasp does not guarantee, and it is not responsible for, the maintenance of, damage to, or loss of configurations, data, and applications on the repaired units and at its sole discretion can return the units in the "factory default" configuration or with any software or firmware update available at the time of the repair (other than the firmware or software installed during the manufacture of the product). Customer accepts responsibility to maintain a back up copy of its software and data.

Refer to:

http://www.waspbarcode.com/support/warranty-claims Warranty Claims: http://www.waspbarcode.com/support/warranty-claims

#### **Warranty Exclusions**

The Wasp Factory Warranty shall not apply to:

- (i) any product which has been damaged, modified, altered, repaired or upgraded by other than Wasp service personnel or its authorized representatives;
- (ii) any claimed defect, failure or damage which Wasp determines was caused by faulty operations, improper use, abuse, misuse, wear and tear, negligence, improper storage or use of parts or accessories not approved or supplied by Wasp;
- (iii) any claimed defect or damage caused by the use of product with any other instrument, equipment or apparatus;
- (iv) any claimed defect or damage caused by the failure to provide proper maintenance, including but not limited to cleaning the upper window in accordance with product manual;
- (v) any defect or damage caused by natural or man-made disaster such as but not limited to fire, water damage, floods, other natural disasters, vandalism or abusive events that would cause internal and external component damage or destruction of the whole unit, consumable items;
- (vi) any damage or malfunctioning caused by non-restoring action as for example firmware or software upgrades, software or hardware reconfigurations etc.;
- (vii) the replacement of upper window/cartridge due to scratching, stains or other degradation and/or
- (viii) any consumable or equivalent (e.g., cables, power supply, batteries, keypads, touch screen, triggers etc.).

#### **No Assignment**

Customer may not assign or otherwise transfer its rights or obligations under this warranty except to a purchaser or transferee of product. No attempted assignment or transfer in violation of this provision shall be valid or binding upon Wasp Technologies.

Wasp Technologies LIMITED WARRANTY IS IN LIEU OF ALL OTHER WARRANTIES, EXPRESS OR IMPLIED, ORAL OR WRIT-TEN, STATUTORY OR OTHERWISE, INCLUDING, WITHOUT LIM-ITA- TION, ANY IMPLIED WARRANTIES OF MERCHANTABILITY, FIT- NESS FOR A PARTICULAR PURPOSE, OR NONINFRINGE-MENT. WASP SHALL NOT BE LIABLE FOR ANY DAMAGES SUS-TAINED BY CUSTOMER ARISING FROM DELAYS IN THE REPLACEMENT OR REPAIR OF PRODUCTS UNDER THE ABOVE. THE REMEDY SET FORTH IN THIS WARRANTY STATE-MENT IS THE CUSTOMER'S SOLE AND EXCLUSIVE REMEDY FOR WARRANTY CLAIMS. UNDER NO CIRCUMSTANCES WILL WASP BE LIABLE TO CUSTOMER OR ANY THIRD PARTY FOR ANY LOST PROFITS, OR ANY INCIDENTAL, CONSEQUEN- TIAL IN-DIRECT, SPECIAL OR CONTINGENT DAMAGES REGARDLESS OF WHETHER WASP HAD ADVANCE NOTICE OF THE POSSI-BILITY OF SUCH DAMAGES.

#### **Risk of Loss**

Customer shall bear risk of loss or damage for product in transit to Wasp Technologies. Wasp Technologies shall assume risk of loss or damage for product in Wasp Technologies possession. In the absence of specific written instructions for the return of product to Customer, Wasp Technologies will select the carrier, but Wasp shall not thereby assume any liability in connection with the return shipment.

### **Ergonomic Recommendations**

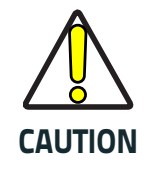

**In order to avoid or minimize the potential risk of ergonomic injury follow the recommendations below. Consult with your local Health & Safety Manager to ensure that you are adhering to your company's safety programs to prevent employee injury.**

- Reduce or eliminate repetitive motion
- Maintain a natural position
- Reduce or eliminate excessive force
- Keep objects that are used frequently within easy reach
- Perform tasks at correct heights
- Reduce or eliminate vibration
- Reduce or eliminate direct pressure
- Provide adjustable workstations
- Provide adequate clearance
- Provide a suitable working environment
- Improve work procedures.

## **Cleaning**

Exterior surfaces and scan windows exposed to spills, smudges or debris require periodic cleaning to ensure best performance during scanning operations. Contacts on the scanner and the base should also be cleaned as needed to ensure a good connection.

Be sure to unplug the reader and base before cleaning. Use a soft, dry cloth to clean the product. If the product is very soiled, clean it with a soft cloth moistened with a diluted nonaggressive cleaning solution or diluted ethyl alcohol.

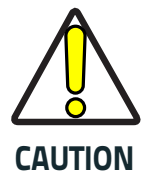

**Do not use abrasive or aggressive cleansing agents or abrasive pads to clean scan windows, contacts or plastics.** 

**Do not spray or pour liquids directly onto the unit.**

### **Cleaning (continued)**

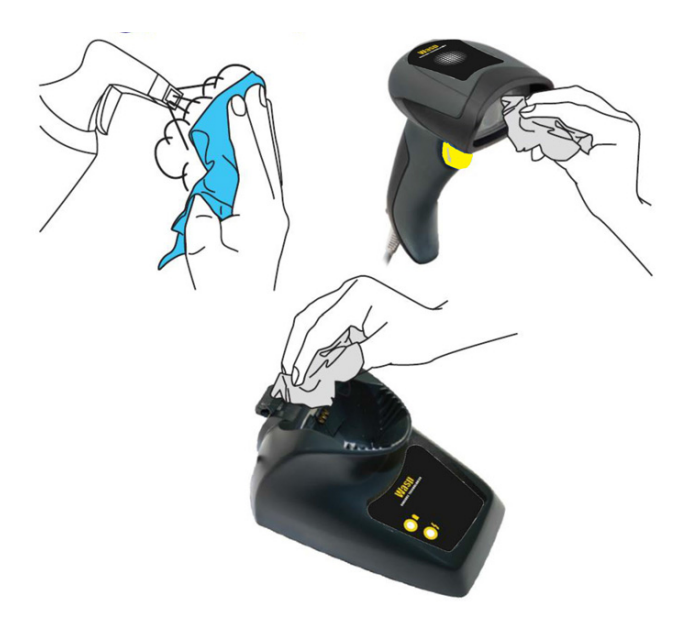

### **Support through the Website**

Wasp provides several services as well as technical support through its website. Log on

to **www.waspbarcode.com** and click on the **SUPPORT** link which gives you access to:

**Downloads** by selecting your product model from the dropdown list in the Search by

Product field for specific Data Sheets, Manuals, Software & Utilities, and Drawings;

**Repair Program** for On-Line Return Material Authorizations (RMAs) plus Repair

Center contact information;

**Customer Service** containing details about Maintenance Agreements;

**Technical Support** through email or phone.

## **Hex-Numeric Keypad**

Use the bar codes that follow to enter numbers as you would select digits/characters from a keypad.

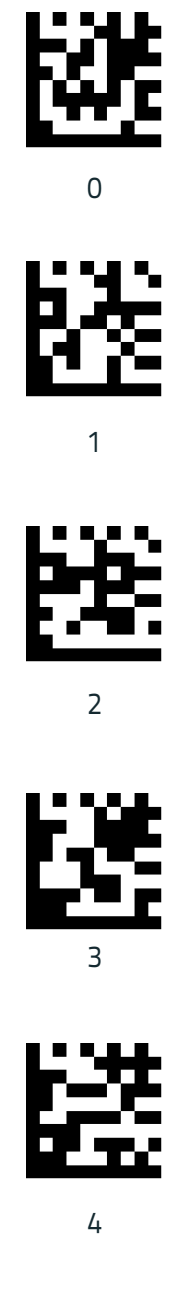

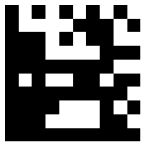

5

Quick Reference Guide **43** 

### **Hex-Numeric Keypad (continued)**

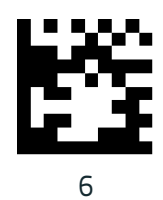

7

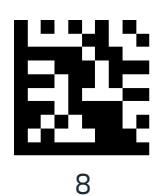

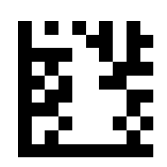

9

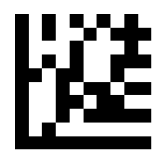

A

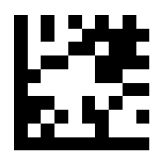

B

### **Hex-Numeric Keypad (continued)**

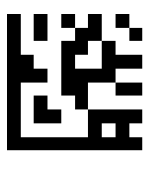

C

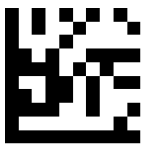

D

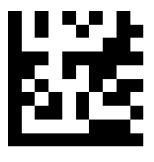

E

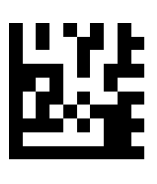

F

### **For HID Variable Pin Code only**

If you make a mistake, scan the **CANCEL** barcode below to abort and not save the entry string. You can then restart.

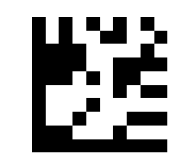

Cancel an incomplete HID Variable PIN Code

Finish by scanning the **Exit HID Variable PIN Code** label.

Exit HID Variable PIN Code

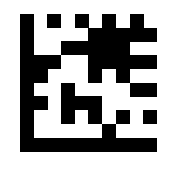

Quick Reference Guide 45

# **NOTES**

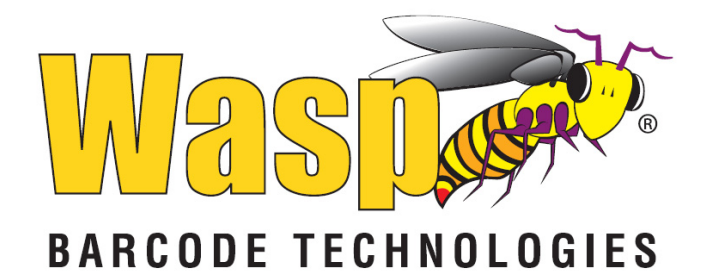

#### **www.waspbarcode.com**

©2014 - 2018 Wasp and its Group companies - All right reserved. Wasp Technologies and the Wasp Technologies logo are registered trademarks of Wasp Barcode Technologies in many countries, including the U.S.A. and the E.U.

> **Wasp Barcode Technologies** 1400 10th Street Plano, Texas **|** USA 75074 Telephone: (214) 547-4100

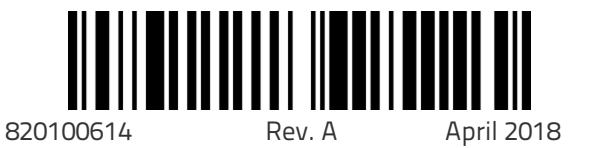